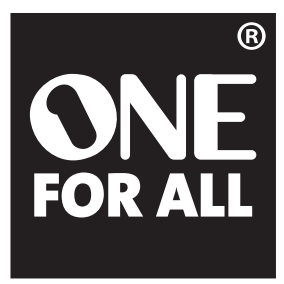

**OARI06G** 6-Device Universal Remote with One For All SmartControl Télécommande universelle 6 appareils avec One For All **SmartControl** Control Remoto Universal para 6 Dispositivos con SmartControl de One For All

# English

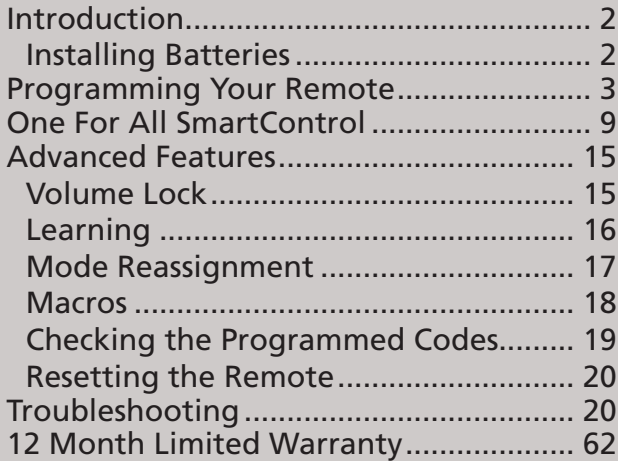

# **Français**

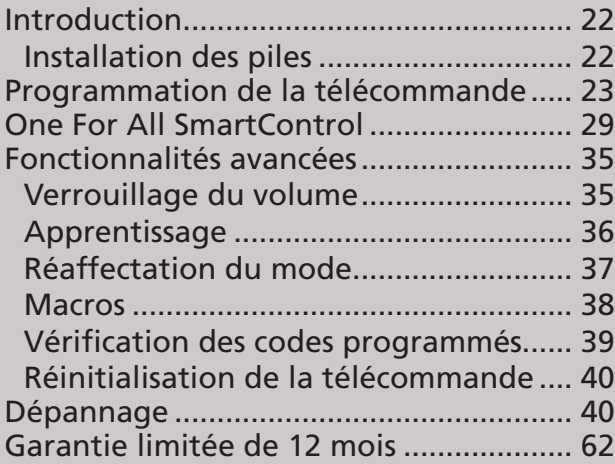

# Español

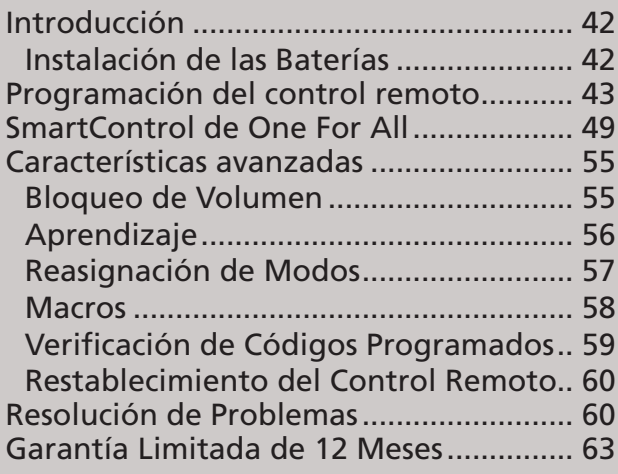

# User's Guide . Guide de l'utilisateur . **Guía del Usuario**<br>Download from Www.Somanuals.com. All Manuals Search And Download.

# **Introduction**

The One For All SmartControl Universal Remote revolutionizes home entertainment by making it easier than ever to control everything in your home theater. This remote controls 3 activities—watch TV, watch movie, and listen to music—involving up to 6 devices in your home theater. The One For All SmartControl Remote automatically puts you in control of the right devices to change channels, control volume...virtually everything you need to do when you're watching TV, watching a movie, or listening to music. The One For All SmartControl Remote also lets you power the devices you need for each activity in a few simple steps. And with One For All SimpleSet setup, programming the remote is as easy as 1-2-3...no PC required (see the One For All SimpleSet guide that came with this remote for more information).

# **Installing Batteries**

- **1.** On the remote control's back, push down on the top of the battery cover. Then slide the battery cover out.
- **2.** Insert 4 new AAA alkaline batteries (not included). Match the + and – marks on the batteries to the + and – marks in the battery case, then insert the new batteries.
- **3.** Slide the battery cover back into place. The tab should click when the cover is locked.

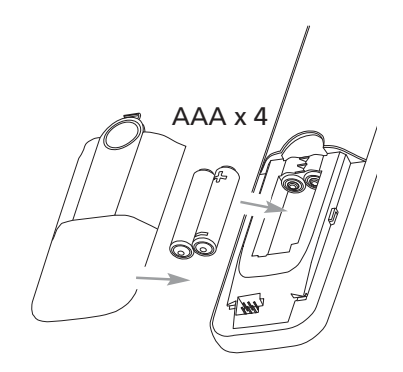

*NOTE*: *When batteries are low, the device indicators will dim and eventually not light up at all. This means you should change the batteries.*

# *Battery Precautions:*

*2*

- . Do not mix old and new batteries.
- Do not mix alkaline, standard (carbon-zinc) or rechargeable (nickel-cadmium) batteries.
- Always remove old, weak or worn-out batteries promptly and recycle or dispose of them in accordance with Local and National Regulations.

# **Programming Your Remote**

The One For All SmartControl Universal Remote makes programming your remote as easy as 1-2-3 with One For All SimpleSet setup. The One For All SimpleSet Guide that came with this remote tells you how to use One For All SimpleSet setup to get started.

If you have problems using One For All SimpleSet setup to program the remote for one or more of your devices, you can use one of the other programming methods described in the following sections: Direct Code Setup or Code Search.

# **What Mode Should I Use For My Device?**

You can set up the following devices within the 6 device modes (tv, dtc sat/cbl, dvd, audio, media, and dvr/aux). Just select the corresponding device modes using the left and right arrow keys.

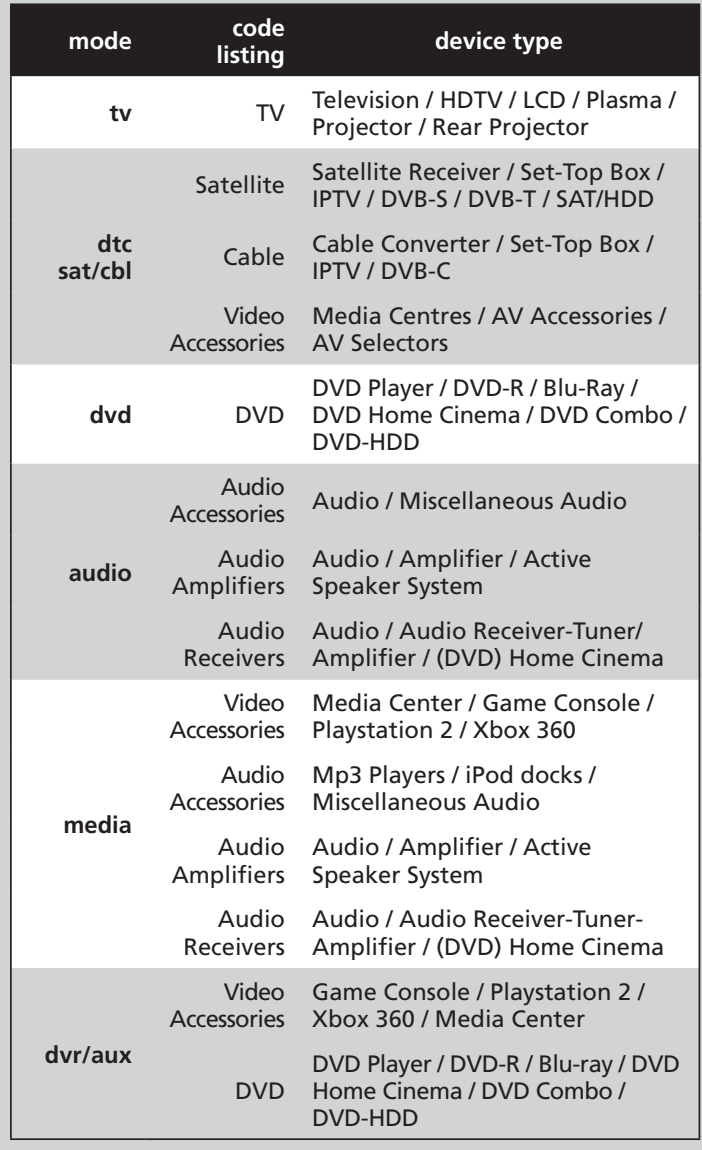

*continues on next page...*

# **Direct Code Setup**

**1.** Manually turn on your device (your TV, DVD player, etc.).

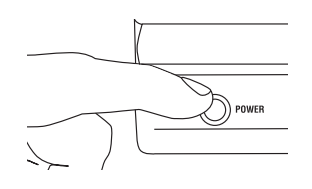

- **2.** Find the code for your device in the Code List. Codes are listed by device type and brand name. The most popular code is listed first. Make sure your device is switched on (not on standby).
- **3.** Press and hold the setup key until the blue ring flashes twice.

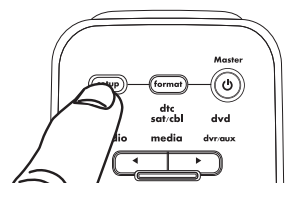

**4.** Use the device select keys to highlight the device you want to program (for example, for a TV, highlight  $tv$ ).

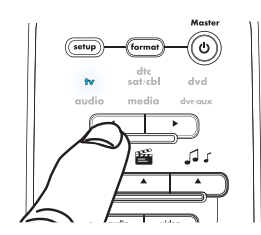

*Important: If you're programming a DVD player, game console (like a PS2), or MP3 player/dock, make sure there's something playing before you start programming the remote.*

- **5.** Enter the first code listed for your device type and brand (for an Hitachi TV, for example, you'd press **1 1 4 5**)
- **6.** Point the remote at the front of the device and press  $\mathbf{\Theta}$ .

*Note: If the device's original remote doesn't have a power key, press the (pause) key in this step instead.*

# *If your device turns off:*

That's it! You've programmed the remote for this device. Test other functions with the remote to make sure they work (for example, the play/pause/reverse/forward keys with a DVD player). If they don't, try the next code listed for your brand.

# *If your device does NOT turn off:*

Repeat steps 1 - 6 trying the next code listed for your brand.

If you can't find a code that operates your device, try the code search method described next.

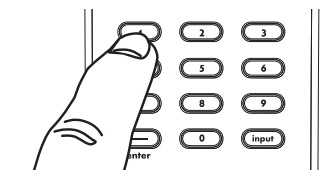

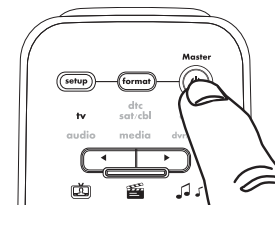

# **Code Search**

- **1.** Manually turn on your device (your TV, DVD player, etc.).
- 
- **English**
- **2.** Press and hold the setup key until the blue ring flashes twice.
- **3.** Use the device select keys to highlight the device you want to program (for example, for a TV, highlight  $tv$ ).

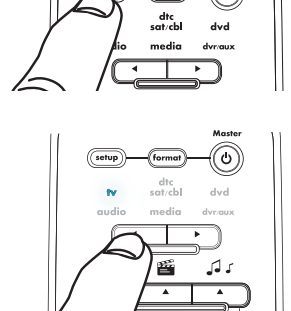

്ക്

*Important: If you're programming a DVD player, game console (like a PS2), or MP3 player/dock, make sure there's something playing before you start programming the remote.*

**4.** Press **9 9 1**. The blue ring flashes twice.

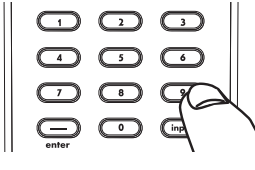

# **5.** Press **少**.

*Note: If the device's original remote doesn't have a power key, press the (pause) key in this step instead.*

**6.** Press  $+$  (channel up) over and over until your device switches off.

> *NOTE: In the search mode, the remote control will send IR*

*codes from its library to the selected device, starting with the most popular code first. Every press of*  $+$  (channel up) *will send a new code. If you go past the code that performed the test function, you can go back by pressing*  (channel down)*.*

**7.** Press the **setup** key to save your settings.

> That's it! You've programmed the remote for this device. Test other functions with the

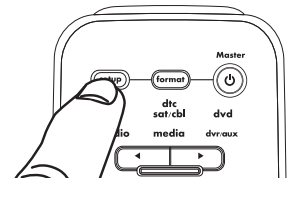

remote to make sure they work (for example, the play/ pause/reverse/forward keys with a DVD player). If they don't, repeat steps 1–7 above. When the device switches off in step 5, do not press setup. Instead, keep pressing  $+$  (channel up) over and over until the device turns back on. Then press setup and test the remote.

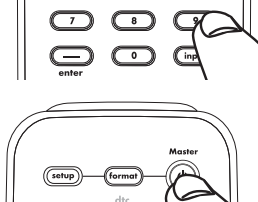

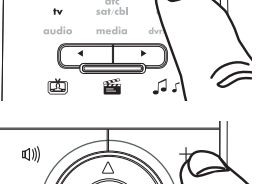

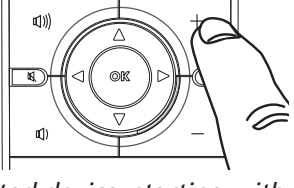

Tour of the Remote

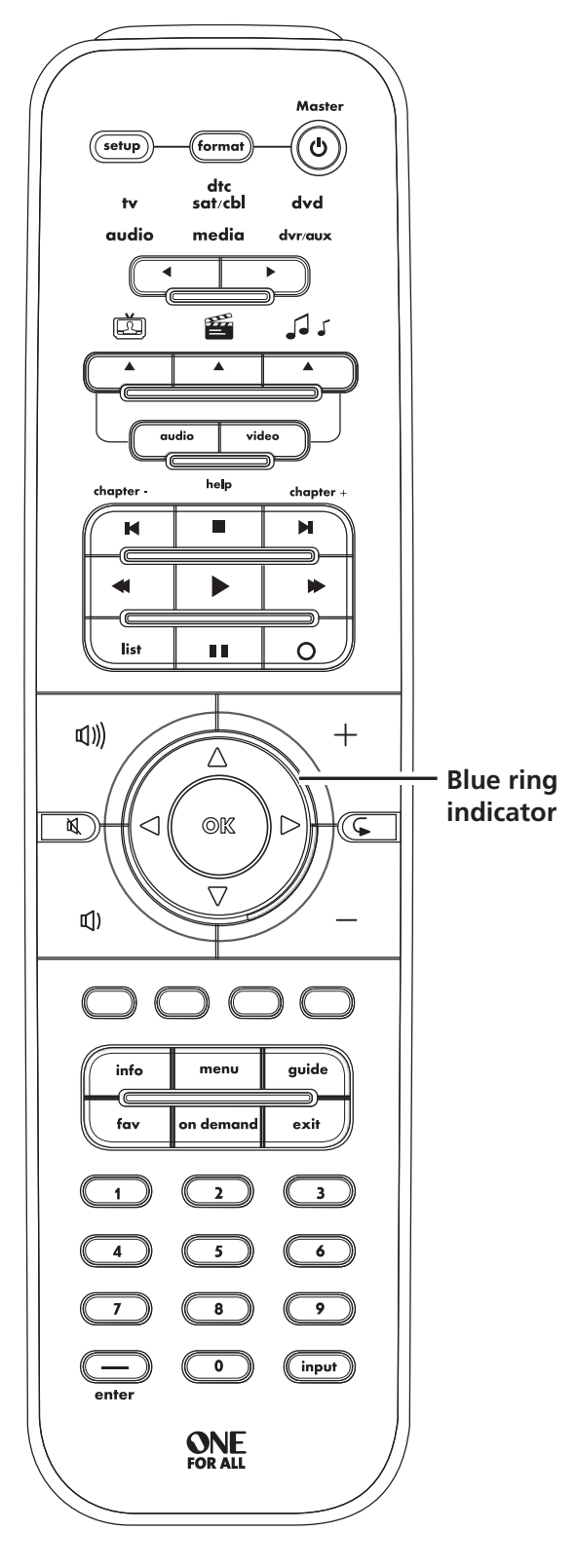

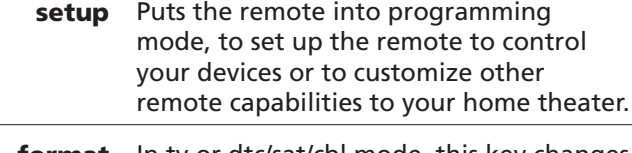

format In tv or dtc/sat/cbl mode, this key changes screen format. In dvd or audio mode, it triggers open/close or eject.

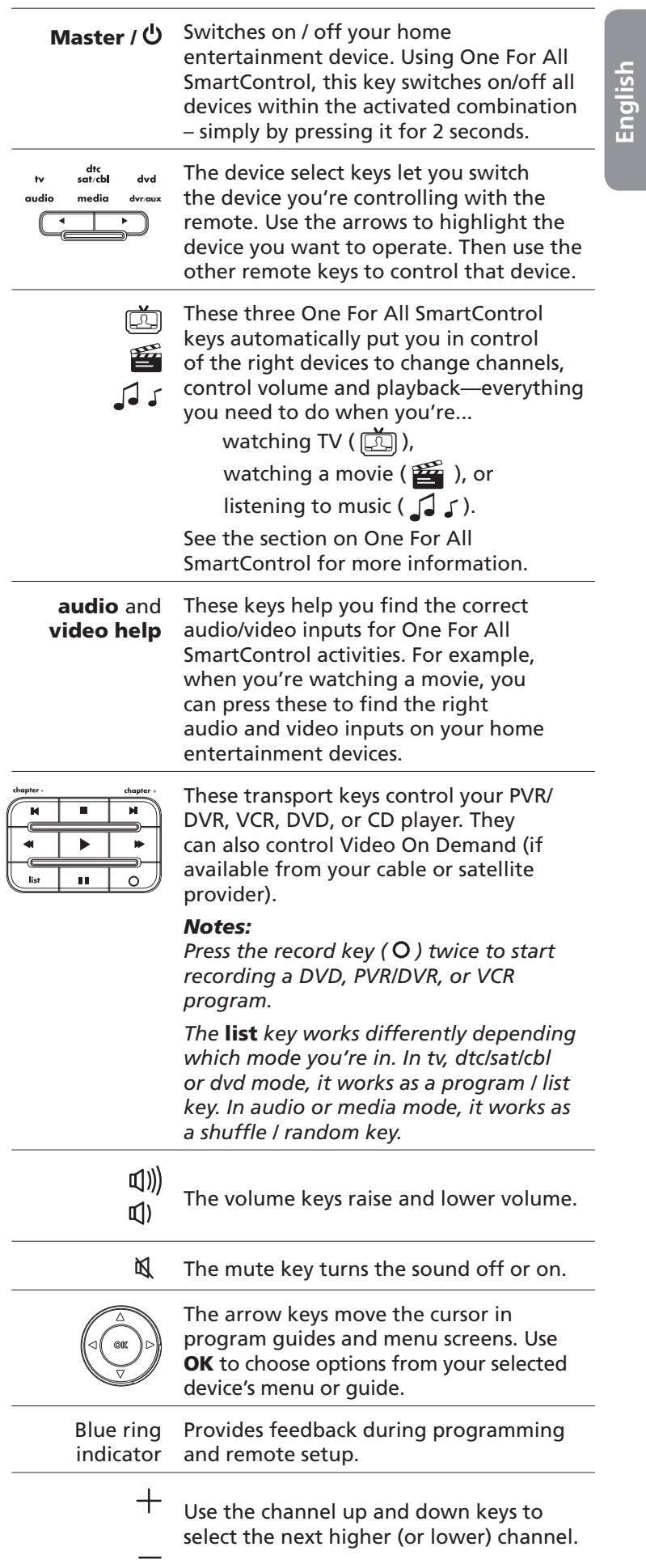

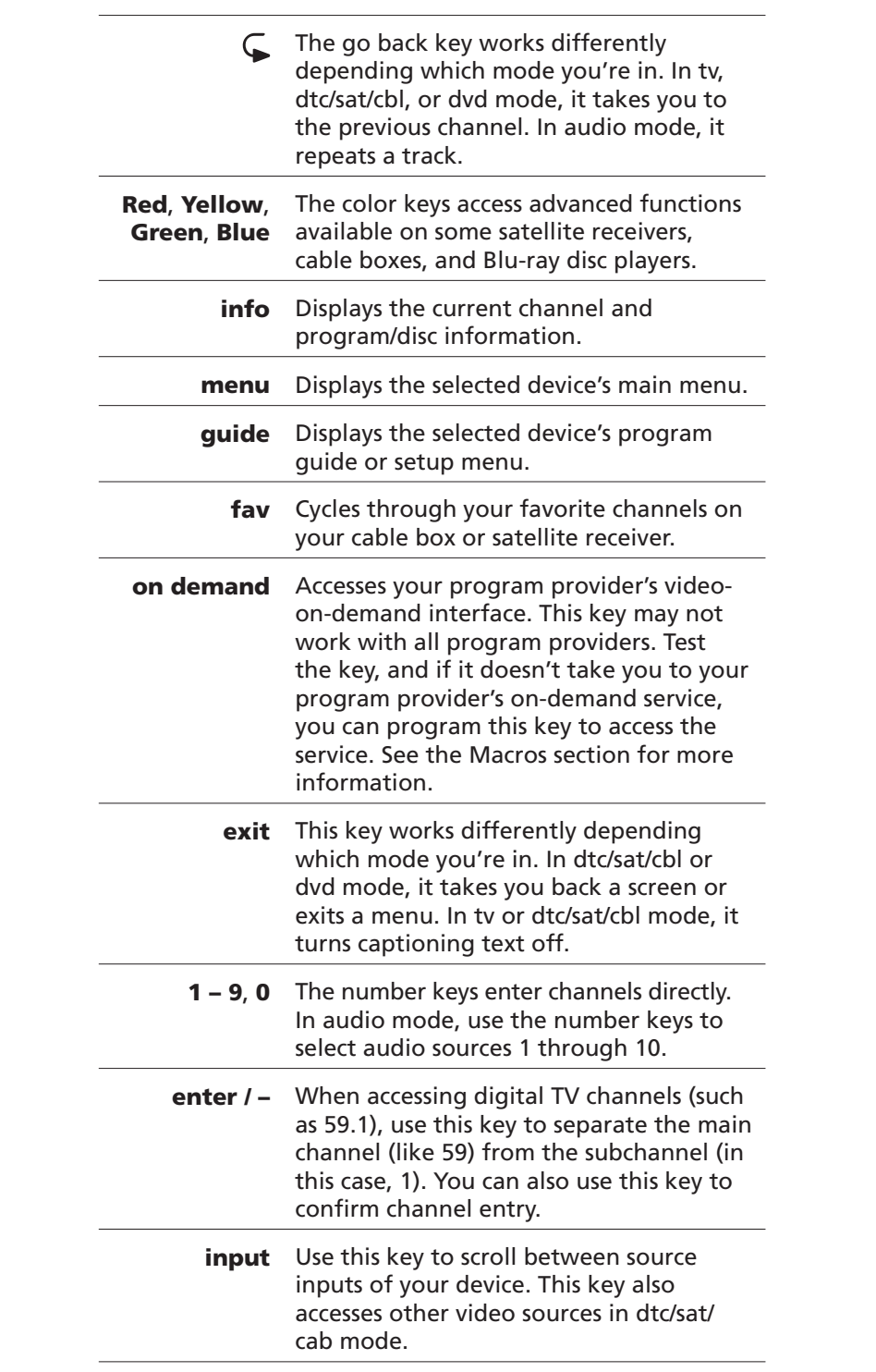

# **One For All SmartControl**

Once you've set up the remote to operate your devices, you're ready to change the way you experience home theater forever. The One For All SmartControl Universal Remote makes it so easy to control everything in your home theater that you'll almost forget you're using a remote at all.

This remote controls 3 activities—watch TV, watch movie, and listen to music—involving up to 6 devices in your home theater. One For All SmartControl simplifies your home theater experience in three ways:

- One For All SmartControl Device Control automatically puts you in control of the right devices to change channels, control volume...virtually everything you need to do when you're watching TV, watching a movie, or listening to music.
- One For All SmartControl Audio/Video Help keys make it easy to get the picture and sound you want on your video and audio devices.
- One For All SmartControl Master Power lets you power the devices you need for each activity in a few simple steps.

# **Setting Up One For All SmartControl**

Before you use One For All SmartControl for the first time, take a look at the devices you use when you watch TV, watch a movie, or listen to music. Then customize the remote to fit your home theater.

# **To set up Watch TV settings:**

- **1.** Find the combination below that matches the devices you use when you watch TV in your home theater.
	- **1** tv and sat/cbl/dtc
	- **2** tv and sat/cbl/dtc and audio
	- **3** tv and **audio**
	- **4** TV

For example, if you use a satellite receiver to change channels and your TV to control volume, you should use combination 1. If you use a satellite receiver to change channels and an audio receiver to control volume, use combination 2.

**2.** Press and hold the setup key until the blue ring flashes twice.

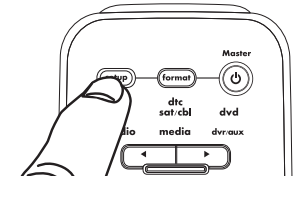

- **3.** Press the  $\boxplus$  key. The blue ring flashes twice.
- **4.** Press the number key for the combination that matches your home theater (see step 1). The blue ring flashes twice.

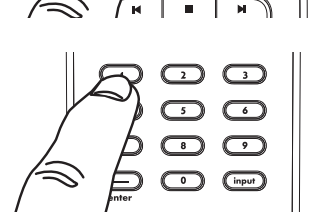

*9*

That's it! You're ready to use One For All SmartControl to control your home theater when you watch TV. To find out how to use One For All SmartControl, see the Using One For All SmartControl section on page 12. To set up One For All SmartControl for Watching Movies and Listening to Music, continue to the next section.

# **To set up Watch Movie settings:**

- **1.** Find the combination below that matches the devices you use when you watch movies in your home theater.
	- 1 tv and dvd
	- **2** tv and dvd and audio
	- **3** tv and dvr/aux
	- **4** tv and dvr/aux and audio
	- **5** tv

For example, if you use a DVD player to play a disc and your TV to control volume, you should use combination 1. If you use a DVD player to play a disc and an audio receiver to control volume, use combination 2.

**2.** Press and hold the setup key until the blue ring flashes twice.

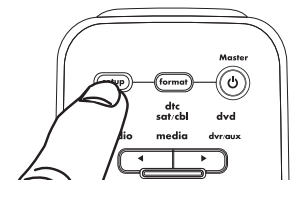

**3.** Press the **independent** key. The blue ring flashes twice.

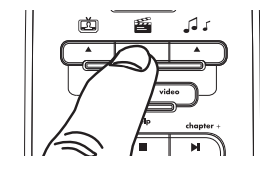

**4.** Press the number key for the combination that matches your home theater (see step 1). The blue ring flashes twice.

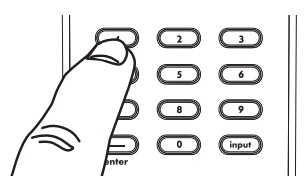

That's it! You're ready to use One For All SmartControl to control your home theater when you watch movies. To find out how to use One For All SmartControl, see the Using One For All SmartControl section on page 12. To set up One For All SmartControl for Listening to Music, continue to the next section.

# **To set up Listen to Music settings:**

- **1.** Find the combination below that matches the devices you use when you listen to music in your home theater.
	- **1 audio** and **media**
	- **2 audio** and **dvd**
	- **3** audio and dvr/aux
	- **4** audio

For example, if you use a media server to store and playback music and your audio receiver to control volume, you should use combination 1. If you use a DVD player to play music and an audio receiver to control volume, use combination 2.

- **2.** Press and hold the setup key until the blue ring flashes twice.
- **3.** Press the  $\sqrt{d}$   $\sqrt{d}$  key. The blue ring flashes twice.
- **4.** Press the number key for the combination that matches your home theater (see step 1). The blue ring flashes twice.

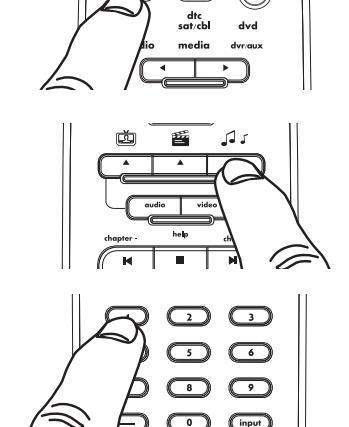

Θ.

That's it! You're ready to use One For All SmartControl to control your home theater when you listen to music. To find out how to use One For All SmartControl, see the Using One For All SmartControl section on page 12.

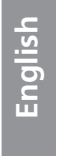

# **Using One For All SmartControl**

Once you've set up the remote for your home theater, you can use One For All SmartControl to control the right devices automatically whenever you want to watch TV, watch movies, or listen to music. All you have to do is press a key!

To use One For All SmartControl: Press the key for the activity you want to do with your home theater.

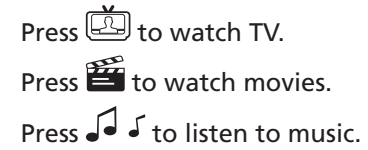

The keys to control different parts of your home theater automatically control the right devices for what you're doing right now.

The diagram here shows an example of how One For All SmartControl works for the Watch TV activity (using configuration 1; see page 9 for details on different configurations).

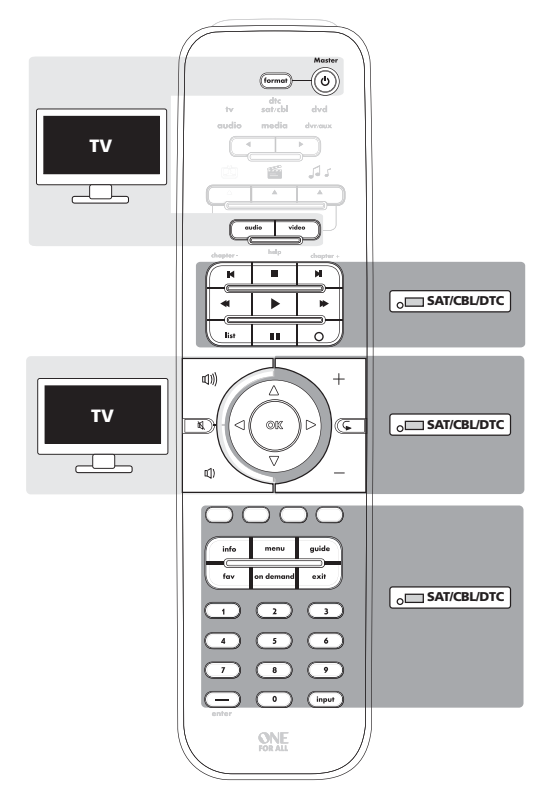

So, if you're watching TV and you use the satellite receiver to change channels and the TV to change volume, the channel keys are "locked" to your satellite receiver and the volume keys are "locked" to your TV—you don't have to do anything to switch between them. They automatically operate the right device. You won't mistakenly change channels on the TV!

# **One For All SmartControl Audio/Video Help Keys**

One For All SmartControl also makes it easy to adjust your home theater devices so that you're watching and listening to the right signal. The **help** keys directly

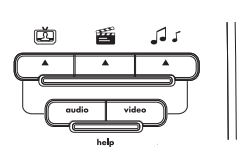

below the activity keys automatically switch the inputs on the devices you use to watch and listen to movies, TV, or music.

So, for example, if you have a DVD playing that you want to watch, but you don't see the picture on your TV, the One For All SmartControl Audio/Video Help keys make it easy to fix.

# To use the audio/video help keys:

- **1.** Make sure you're in the right One For All SmartControl mode—press the One For All SmartControl key corresponding to the activity you're using (watch TV, watch movie, or listen to music).
- **2.** Press the help key for the signal you're missing.

If you're not hearing the right audio, press the **audio** help key. If you still don't hear the audio you want, press the audio help key again. You might need to press this key several times to find the right signal.

If you're not seeing the right video, press the **video** help key. If you still don't see the video you want, press the video help key again. You might need to press this key several times to find the right signal.

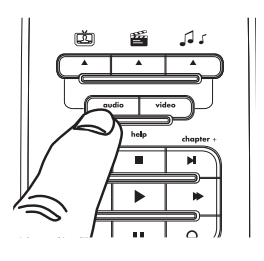

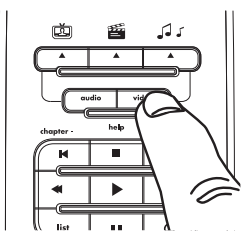

# **If the Audio/Video Help keys aren't working...**

You might need to customize them for your devices. Different home entertainment devices handle inputs in different ways, and not every device will respond to the default commands the SmartRemote sends to switch inputs.

# To customize the help keys for your devices:

- 1. Press and hold the setup key until the blue ring flashes twice.
- 2. Press the key for the activity you're having problems with. For example, if a help key doesn't work when you're watching TV, press the  $\Box$  key.
- 3. Press the help key that's not working (audio or video). The blue ring flashes twice to confirm you've customized it for your device.

If the help keys don't work when you've customized them for your devices, and you'd like to change the audio/ video help keys back to their regular input commands, just perform the steps 1–3 again. The help keys go back to their default commands.

*Note: If the help keys are going to the wrong A/V input(s) (or if they're doing something other than changing inputs) you may be using the wrong code. Repeat the One For All SimpleSet procedure or try the next code within the Direct Code Set Up procedure.*

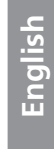

# **One For All SmartControl Master Power**

One For All SmartControl also lets you turn all the devices you use in an activity on and off with a single key press. For example, if you use your TV and satellite receiver to watch TV, all you have to do is press and hold the **Master /**  $\Theta$  key for 2 seconds to turn these devices on or off once you've pressed the  $\left[\overline{\mathbb{C}}\right]$  key for the watch TV activity.

### To use One For All SmartControl Master Power:

- **1.** Make sure you're in the right One For All SmartControl mode—press the One For All SmartControl key corresponding to the activity you're using (watch TV, watch movie, or listen to music).
- **2.** Point the remote control at the devices and press the **Master** /  $\mathbf{\dot{U}}$  key for at least 2 seconds.

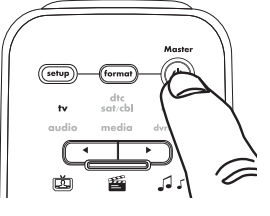

### *NOTES*

 *Your devices turn on or off in the order of the combination listed in the One For All SmartControl setup. After the master power sequence has been completed, the remote control will be able to send other commands.* 

 *If one or more devices does not have a POWER key, the power off/on sequence may be slightly delayed when the remote control signals the device(s). This action is normal.*

 *If you need to individually power devices on or off, select that device (using the left or right device key) and press the POWER key.* 

# **Excluding a device from Master Power**

You can keep devices separate from the One For All SmartControl Master Power command-for example, if you want to turn your TV on and off by itself, independently of your watch TV or watch movie activity.

### To exclude a device from master power:

- 1. Press and hold the setup key until the blue ring flashes twice.
- 2. Press the key for the activity you want to modify. For example, if you want to turn a device on and off independently when you're watching TV, press the  $\Box$ key.
- 3. Use the device selection keys to highlight the device you want to turn on/off independently.
- 4. Press  $\mathbf{U}$ .

This device will no longer be turned on or off by the master power command in this activity.

If you want to include the device in One For All SmartControl Master Power again, just repeat steps 1–4.

# **Advanced Features**

The One For All SmartControl Remote is customizable to almost any home theater setup. It can learn new commands from your original remote controls and condense multi-step actions to a single key press. This section tells you how to customize the following features of the remote:

**English**

- Volume lock
- Learning
- Mode reassignment
- **Macros**
- Code verification
- Operational reset

# Volume Lock

Volume lock lets you set the remote's volume controls (volume up/down and mute) to operate the same device (your TV, for example), regardless which device mode (tv, dtc sat/cbl, dvd, audio, media and dvr/aux) is selected.

# To lock volume controls to one device:

- **1.** Press and hold the **setup** key until the blue ring flashes twice.
- **2.** Press **9 9 3**. The blue ring flashes twice.
- **3.** Use the device select keys to highlight the device you want to lock volume to. For example, if you want the volume controls to always operate the TV, select  $tv$ .
- **4.** Press the **setup** key to save your settings. The blue ring flashes twice.

The remote's volume controls are now locked to the device you selected in step 3. No matter which mode you're in, the volume keys and mute will always control this device.

# To turn volume lock off:

- **1.** Press and hold the **setup** key until the blue ring flashes twice.
- **2.** Press **9 9 3**. The blue ring flashes twice.
- **3.** Press  $(\!\!\left\{\!\!\left\{\!\!\left\{\!\!\left\{\right\}\!\!\right\}\!\!\right\}\!\!\right)$  (volume up). The blue ring flashes 4 times.

The remote's volume controls will now operate the active device (if that device has volume controls).

# To remove a device from volume lock:

- **1.** Press and hold the **setup** key until the blue ring flashes twice.
- **2.** Press **9 9 3**. The blue ring flashes twice.
- **3.** Use the device select keys to highlight the device you want to remove from volume lock. For example, if you want to control the volume of your audio receiver separately, select **audio**.

**4.** Press II) (volume down). The blue ring flashes 4 times. The device you removed from lock will send out its volume controls independently.

# Learning

Learning lets you copy one or more functions from your original remote control to this remote. For example, if your audio receiver remote has a key that this remote doesn't have, you can copy (or learn) that key from the original remote to this one.

# **Before You Start**

- Your original remote controls must be in working order for learning to work properly.
- Learned keys are mode specific, so each key can store a unique function for each mode.
- Learned keys can be used in macros (see "Using Macros").
- Do not use the following keys for learning: setup or Record  $\bullet$  Key.
- Learning capacity is approximately 100 keys, depending on the individual functions being learned.
- Not all keys can be learned. Some remotes have keys that use commands that are incompatible with this remote.
- For optimum learning, avoid high levels of ambient light such as natural sunlight or energy-efficient fluorescent lights.

*NOTE: Please have your original remote controls handy before programming learning. Be sure to press each teaching key within 5 seconds of the previous entry. Otherwise, this remote exits the learning mode.*

# To learn function(s) from your original remote(s):

- **1.** Press and hold the **setup** key until the blue ring flashes twice.
- **2.** Press **9 7 5**. The blue ring flashes twice.
- **3.** Use the device select keys to highlight the kind of device you want to use with the learned function. For example, if you want learn a function to use with your audio receiver, select audio.
- **4.** Place both remote controls on a flat surface. Make sure that the ends you normally point at your device are facing each other. The remotes should be 1–2 inches from each other.

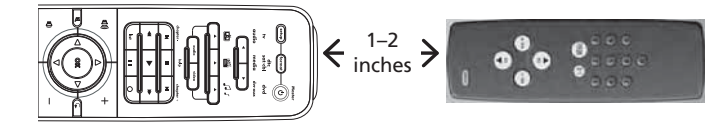

**5.** Press the key on the One For All SmartControl remote you want to use for the learned function. The indicator for the device you chose in step 3 flashes rapidly.

For example, if you want to use the red key for the new function, press the red key.

**6.** Press the key on the original remote you want to learn. The blue ring on the One For All SmartControl remote flashes twice to confirm that you've learned the function.

 To copy other functions within the same mode, repeat steps 5 and 6, using a different key on the One For All SmartControl remote.

**7.** Press and hold the **setup** key to save your settings. The blue ring flashes twice.

The key(s) on the SmartRemote you pressed in step 5 will now execute the function(s) you learned from your original remote.

# To delete a learned function and restore a key's original function:

- **1.** Press and hold the **setup** key until the blue ring flashes twice.
- **2.** Press **9 7 6**. The blue ring flashes twice.
- **3.** Use the device select keys to highlight the device mode where the learned function is stored.
- **4.** Find the key with the learned function. Press it twice to restore its original function.

# **Mode Reassignment**

If you need to control a second TV, VCR, DVD player, or other device, you can reassign one of the One For All SmartControl remote's device modes to control that kind of device.

For example, if you want to control a second TV, choose a device mode you're not already using (like dyr/aux if you don't have a separate DVR). Then follow the instructions here to use that device mode to control your second TV.

# To reassign a device mode:

- **1.** Press and hold the **setup** key until the blue ring flashes twice.
- **2.** Press **9 9 2**. The blue ring flashes twice.
- **3.** Use the device select keys to highlight the kind of device you want to use for this device mode. For example, if you want to use this device mode for a second TV, highlight tv.
- **4.** Press the **setup** key.
- **5.** Use the device select keys to highlight the device mode you want to change. For example, if you want to use the dvr/aux mode for a second TV, highlight dvr/aux.
- **6.** Press the **setup** key. The blue ring flashes twice.

This device mode is ready to be used for the new device type. Now follow "One For All SimpleSet", "Direct Code Setup" or the" Code Search" to program your the remote to operate the device.

# To reset a device mode to its original device type:

- **1.** Press and hold the **setup** key until the blue ring flashes twice.
- **2.** Press **9 9 2**.
- **3.** Use the device select keys to highlight the device mode you want to reset to its original device type. For example, to reset the dvr/aux mode to control a DVR, highlight dvr/aux.
- **4.** Press the **setup** key twice. The blue ring flashes twice.

This device mode is ready to be used for its original device type. Now follow "One For All SimpleSet", "Direct Code Setup" or the" Code Search" to program your the remote to operate the device.

# Macros

The One For All SmartControl remote can condense multistep activities to a single keypress. These are called "macros". For example, you could make the on demand key perform a series of steps when you're finished watching a DVD: (1) stop the DVD, (2) turn the DVD player off, and (3) turn your TV off.

*Note: A macro can contain up to 15 steps.*

# To set up a Macro:

- **1.** Press and hold the **setup** key until the blue ring flashes twice.
- **2.** Press **9 9 5**. The blue ring flashes twice.
- **3.** Press the key you want to use to execute the macro.

For example, if you want the **on demand** key to trigger the steps to stop a DVD, turn the DVD player off, and turn off the TV, press the **on demand** key in this step.

**4.** Use the device select keys to highlight the device mode for the first step in the macro.

For example, if the first step is to stop a DVD, highlight dvd.

- **5.** Press the key for the first command in the sequence. For example, if the first step is to stop a DVD, press the  $\blacksquare$ (stop) key.
- **6.** If there are more commands for this device, press the keys for the next commands. (If there aren't, go to step 7.)

For example, if you want to turn the DVD player off after you stop the disc, press the  $\Phi$  key.

 When you're finished with commands for this device, go to step 7.

**7.** Use the device select keys to highlight the device mode for the next device you want to use in the macro.

For example, if the next step in the macro is to turn off the TV, highlight tv.

- **8.** Press the key for the next command in the sequence. For example, if the next step is to turn off the TV, press the  $\Phi$  key.
- **9.** If there are more commands for this device, press the keys for the next commands.

If you're finished with this macro, go to step 10.

 If you want to use another device in this activity, repeat steps 7 and 8.

**10.** Press and hold the setup key until the blue ring flashes twice.

Congratulations! You have successfully programmed a macro. Now when you press the key you designated as this macro key, the remote will send the steps you programmed.

# To use a macro:

- **1.** Make sure the remote is pointed at the devices this macro uses.
- **2.** Press the key you designated for the macro.

 Leave the remote pointed at the devices for several seconds. The macro may take a few seconds to finish.

# To clear a macro (and go back to the key's original function):

- **1.** Press and hold the **setup** key until the blue ring flashes twice.
- **2.** Press **9 9 5**.
- **3.** Press the macro key you want to clear.
- **4.** Press and hold the setup key until the blue ring flashes twice.

The macro you programmed to this key is now cleared, and the key goes back to its original function.

# **Checking the Programmed Codes**

The One For All SmartControl remote uses different codes to control different devices. You can set up those codes by using One For All SimpleSet, Direct code setup, or the Code search. If you ever need to find out what code you're using to control a different device, follow the steps below.

- **1.** Press and hold the **setup** key until the blue ring flashes twice.
- **2.** Use the device select keys to highlight the device whose code you want to check. For example, to find the TV code, highlight tv.
- **3.** Press **9 9 0**. The blue ring flashes twice.
- **4.** Press **1** and count how many times the blue ring flashes. This is the first digit of your code—write it down in the space below. *Note: If the blue ring does not flash at all, the digit is "0".*
- **5.** Press **2** and count how many times the blue ring flashes. This is the second digit of your code—write it down in the space below. *Note: If the blue ring does not flash at all, the digit is "0".*
- **6.** Press **3** and count how many times the blue ring flashes. This is the third digit of your code—write it down in the space below. *Note: If the blue ring does not flash at all, the digit is "0".*
- **7.** Press **4** and count how many times the blue ring flashes. This is the fourth digit of your code—write it down in the space below. *Note: If the blue ring does not flash at all, the digit is "0".*
- **8.** To check the codes of other devices, repeat steps 1–7 and highlight a different device in step 2.

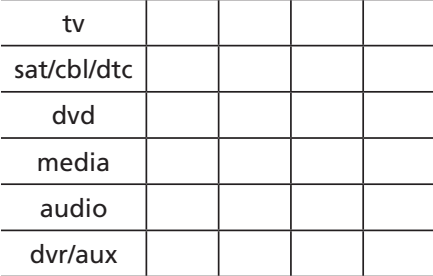

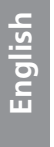

*19*

# **Resetting the Remote**

Resetting the remote erases all macros, volume lock, One For All SmartControl setup information, and learned functions.

# To reset the remote:

- **1.** Press and hold the **setup** key until the blue ring flashes twice.
- **2.** Press **9 8 0**. The blue ring flashes twice.

# **Troubleshooting**

# *The ONE FOR ALL is not performing commands properly.*

You may be using the wrong code.

- If you used One For All SimpleSet: Repeat One For All SimpleSet (see the 1-2-3 Programming guide).
- If you used Direct Code Setup: Try the next code listed for your brand (see page 4).
- If you used the Code Search method: Start the search again to locate the proper code (see page 5).

### *My brand is not listed in the Code List.*

Try the Code Search.

### *The device indicator is dim or doesn't light up at all.*

Replace batteries with four new AAA alkaline batteries.

# *The device indicator blinks when I press a key, but home entertainment device does not respond.* Make sure the remote control is aimed at your home

entertainment device and is not farther than 15 feet away.

## *The unit does not control home entertainment devices or commands are not working properly.*

Try One For All SimpleSet programming again. If the remote still doesn't control your device the way you expect, try the Direct Code Setup. Keep trying codes from the code list until you find the one the controls your device the way you want it to.

### *The One For All SmartControl keys aren't working with my home theater.*

You must set up the One For All SmartControl remote to work with your home theater before you can use these keys. See page 9 for more information.

### *The audio/video help keys don't work with my home theater.*

Make sure you're in One For All SmartControl mode (press one of the activity keys to make sure). The audio/video help keys work in One For All SmartControl mode only. If these keys still don't work, you might need to set up One For All SmartControl (see page 9), reconfigure One For All SmartControl (see page 9), or reconfigure the way the help keys work (see page 13).

### *The channel, volume, or playback keys are controlling the wrong device in One For All SmartControl mode.*

You might need to reconfigure One For All SmartControl. See page 9 for more information.

### *Changing channels does not work properly.*

If the original remote control required pressing enter to change channels, then press enter on the remote control after entering the channel number.

# *During learning, the blue ring emits a long blink after pressing and holding key to be learned.*

**English**

Memory is full or a bad capture has occurred. Avoid highambient light sources, such as direct daylight and fluorescent bulbs. Try readjusting positions of remote controls before performing the procedure again.

### *No remote control of volume.*

See "Changing Volume Lock" to lock/unlock volume.

### *If the above does not work.*

Please visit: www.oneforall.com Consumer Help Line: 1 (800) 315-0990

# **Additional Information**

As you update your home entertainment system, One For All® has a universal remote control that will fit your needs. Please visit our Website at www.Oneforall.com to see our full product lineup.

ONE FOR ALL® is the registered trademark of Universal Electronics Inc. Audiovox Accessories Corporation is the Licensee of the ONE FOR ALL® brand for North America.

Copyright 2010 by Universal Electronics Inc.

No part of this publication may be reproduced, transmitted, transcribed, stored in any retrieval system, or translated to any language, in any form or by any means, electronic, mechanical, magnetic, optical, manual, or otherwise, without the prior written permission of Universal Electronics Inc.

# **FCC Compliance**

This equipment has been tested and found to comply with the limits for a class B digital device, pursuant to part 15 of the FCC Rules. These limits are designed to provide a reasonable protection against harmful interference in a residential installation. This equipment generates, uses, and can radiate radio frequency energy and if not installed and used in accordance with the instructions, may cause harmful interference to radio communications.

# **Care and Maintenance**

- Keep the remote dry. If it gets wet, wipe it dry immediately.
- Use and store the remote only in normal temperature environments.
- Handle the remote gently and carefully. Don't drop it.
- Keep the remote away from dust and dirt.
- Wipe the remote with a damp cloth occasionally to keep it looking new.
- Modifying or tampering with the remote's internal components can cause malfunction and invalidate its warranty.

# **Introduction**

La télécommande universelle One For All SmartControl est une véritable révolution pour les technoloisirs : elle permet en effet de contrôler tous les appareils de cinéma à domicile avec une facilité inégalée. Cette télécommande contrôle trois activités : regarder la télé, regarder des films et écouter de la musique, pour ce faire, elle contrôle un maximum de six appareils de cinéma à domicile. La télécommande One For All SmartControl permet de contrôler automatiquement les appareils appropriés pour changer de chaîne, contrôler le volume… pratiquement tout ce qui est nécessaire pour regarder la télé, regarder des films ou écouter de la musique. La télécommande One For All SmartControl permet également d'allumer, en quelques étapes simples, les appareils nécessaires à chaque activité. En outre, avec la configuration One For All SimpleSet, la programmation de la télécommande se fait en toute simplicité… pas besoin d'ordinateur personnel (se reporter au guide One For All SimpleSet fourni avec cette télécommande pour en savoir plus).

# Installation des piles

- **1.** Sur l'arrière de la télécommande, appuyer sur le haut du couvercle du compartiment à piles. Puis faire glisser le couvercle du compartiment à piles.
- **2.** Insérer quatre piles alcalines AAA neuves (non fournies). Veiller à respecter la polarité (+) et (-) des piles, conformément aux marquages du compartiment à piles, puis insérer les piles neuves.
- **3.** Remettre le couvercle du compartiment à piles en place. Bien encliqueter l'onglet pour s'assurer que le couvercle est bien verrouillé.

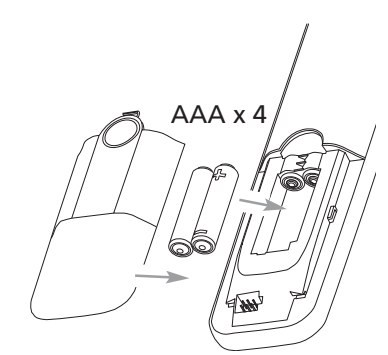

*REMARQUE* : *Lorsque les piles sont faibles, les voyants d'appareil faiblissent puis finissent par ne plus s'allumer. C'est à ce moment-là qu'il faut changer de piles.*

# *Précautions à propos des piles :*

- Ne pas mélanger des piles neuves avec des piles anciennes.
- Ne pas mélanger des piles alcalines, standard (carbone-zinc) ou rechargeables (cadmium-nickel).
- Toujours enlever les piles anciennes, faibles ou usées et les recycler rapidement ou les jeter en conformité avec les réglementations locales et nationales.

# **Programmation de la** télécommande

Grâce à la configuration One For All SimpleSet, la télécommande universelle One For All SmartControl est très facile à programmer. Le guide One For All SimpleSet, fourni avec la télécommande, explique l'utilisation de la configuration One For All SimpleSet pour le démarrage.

En cas de problème lors de la programmation de la configuration One For All SimpleSet pour un ou plusieurs appareils, il est possible d'utiliser une des autres méthodes de programmation décrites dans les sections suivantes : Configuration du code direct ou Recherche de code.

# **Quel mode utiliser pour mon appareil ?**

Il est possible de configurer les appareils suivants avec un des six modes d'appareil (tv, dtc sat/cbl, dvd, audio, media et dvr/aux). Pour ce faire, il suffit de sélectionner les modes d'appareil correspondant à l'aide des touches fléchées gauche et droite.

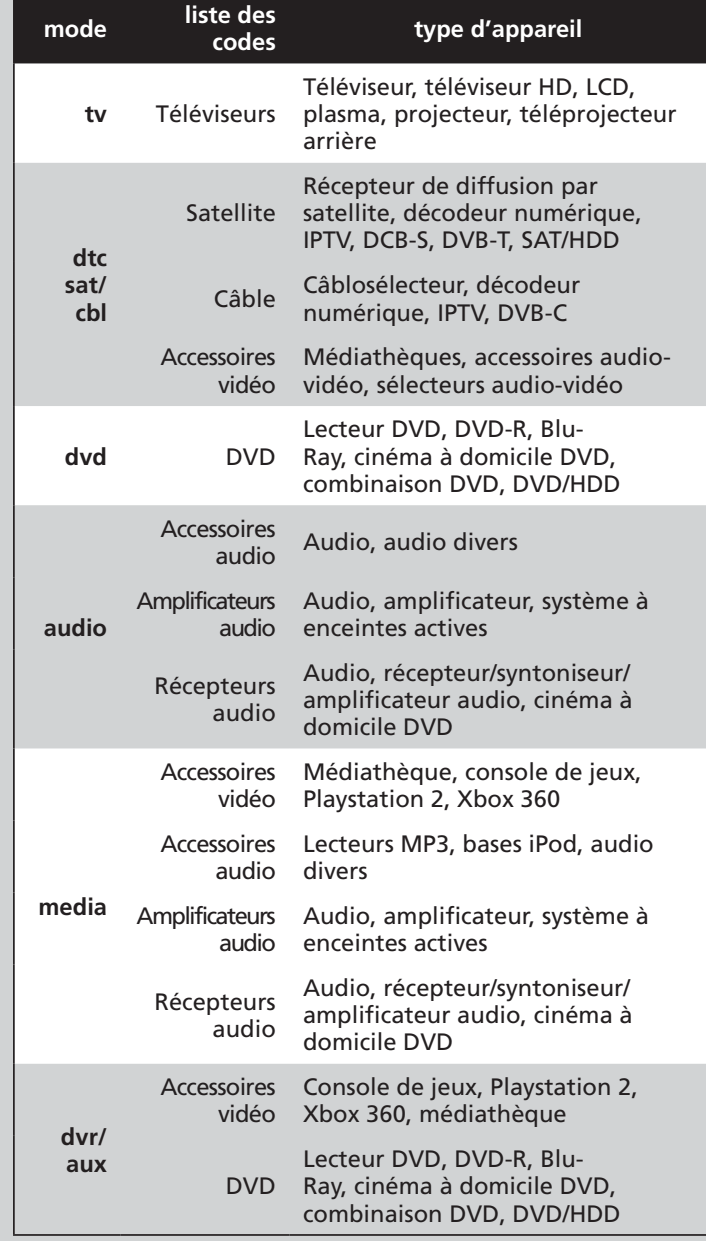

**Français**

*23 suite à la page suivante...*<br>.Download from Www.Somanuals.com. All Manuals Search And Download

# Configuration du code direct

**1.** Allumer l'appareil souhaité manuellement (téléviseur, lecteur DVD, etc.).

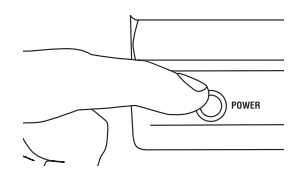

- **2.** Trouver dans la liste des codes le code correspondant à cet appareil. Les codes apparaissent par type d'appareil et par marque. Le code le plus populaire apparaît en premier. S'assurer que l'appareil est allumé (pas en veille).
- **3.** Appuyer sur la touche setup (configuration) et la maintenir enfoncée jusqu'à ce que le cercle bleu clignote deux fois.

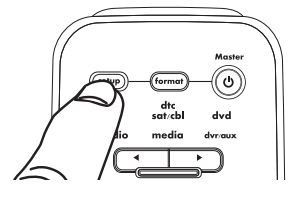

**4.** Utiliser les touches de sélection d'appareil pour illuminer l'appareil à programmer (par exemple, pour un téléviseur, illuminer tv).

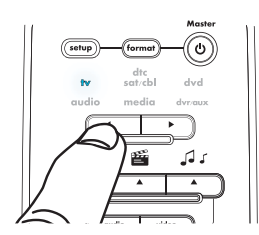

*Important : En cas de programmation d'un lecteur DVD, d'une console de jeux (comme une PS2) ou d'un lecteur (ou d'une base) MP3, s'assurer qu'un support est en cours de lecture avant de démarrer la programmation de la télécommande.*

- **5.** Taper le premier code apparaissant pour le type et la marque de l'appareil concerné (pour un téléviseur Hitachi, par exemple, appuyer sur **1 1 4 5**)
- **6.** Diriger la télécommande vers l'avant de l'appareil et appuyer sur  $\mathbf{\Theta}$ .

# *Remarque : Si la*

*télécommande d'origine de l'appareil ne possède* 

*pas de touche de mise en marche, il faut appuyer sur la touche (pause) key in this step instead.*

# *Si l'appareil s'éteint :*

C'est tout! La télécommande est désormais programmée pour cet appareil. Tester d'autres fonctions avec la télécommande pour s'assurer de leur bon fonctionnement (par exemple, les touches lecture/ pause/avance dans le cas d'un lecteur DVD). Si elles ne fonctionnent pas, essayer le code suivant pour la marque en question.

# *Si l'appareil ne s'éteint PAS :*

Répéter les étapes 1 à 6 en prenant soin d'essayer le code suivant pour la marque en question.

S'il n'est pas possible de trouver de code fonctionnant avec votre appareil, essayer la méthode de recherche de code décrite ci-après.

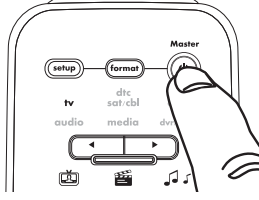

# Recherche de code

- **1.** Allumer l'appareil souhaité manuellement (téléviseur, lecteur DVD, etc.).
- **2.** Appuyer sur la touche setup (configuration) et la maintenir enfoncée jusqu'à ce que le cercle bleu clignote deux fois.
- **3.** Utiliser les touches de sélection d'appareil pour illuminer l'appareil à programmer (par exemple, pour un téléviseur, illuminer tv).

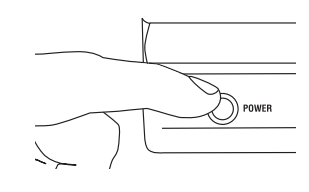

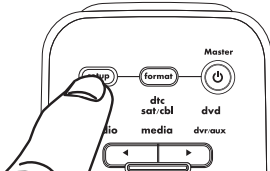

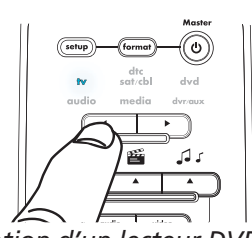

*Important : En cas de programmation d'un lecteur DVD, d'une console de jeux (comme une PS2) ou d'un lecteur (ou d'une base) MP3, s'assurer qu'un support est en cours de lecture avant de démarrer la programmation de la télécommande.*

**4.** Appuyer sur **9 9 1**. L'anneau bleu clignote deux fois.

5. Appuyer sur **少**. *Remarque : Si la télécommande d'origine de l'appareil ne possède pas de touche de mise en marche, il faut appuyer sur la touche (pause)* 

*dans ce cas-là.*

**6.** Appuyer sur  $+$  plusieurs fois jusqu'à ce que l'appareil s'éteigne. *REMARQUE : En mode recherche, la* 

- 
- 

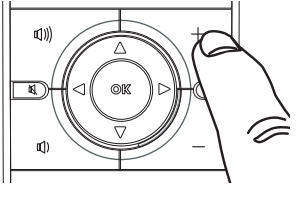

*l'appareil sélectionné des codes infrarouges tirés de sa bibliothèque, en commençant par le code le plus populaire. Chaque pression sur émet un nouveau code. En cas de dépassement du code qui a effectué la fonction de test, il est possible de revenir en arrière en appuyant sur . télécommande émet vers* 

**7.** Appuyer sur la touche setup (configuration) pour enregistrer les paramètres. C'est tout! La télécommande est désormais programmée

pour cet appareil. Tester

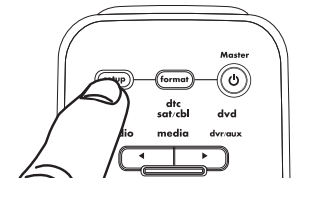

*25* d'autres fonctions avec la télécommande pour s'assurer de leur bon fonctionnement (par exemple, les touches lecture/pause/avance dans le cas d'un lecteur DVD). Si elles en fonctionnent, répéter les étapes 1 à 7 ci-dessus. Lorsque l'appareil s'éteint à l'étape 5, ne pas appuyer sur setup (configuration). Continuer d'appuyer sur  $+$  plusieurs fois jusqu'à ce que l'appareil se rallume. Puis appuyer sur setup (configuration) et tester la télécommande.

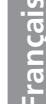

# Présentation de la télécommande

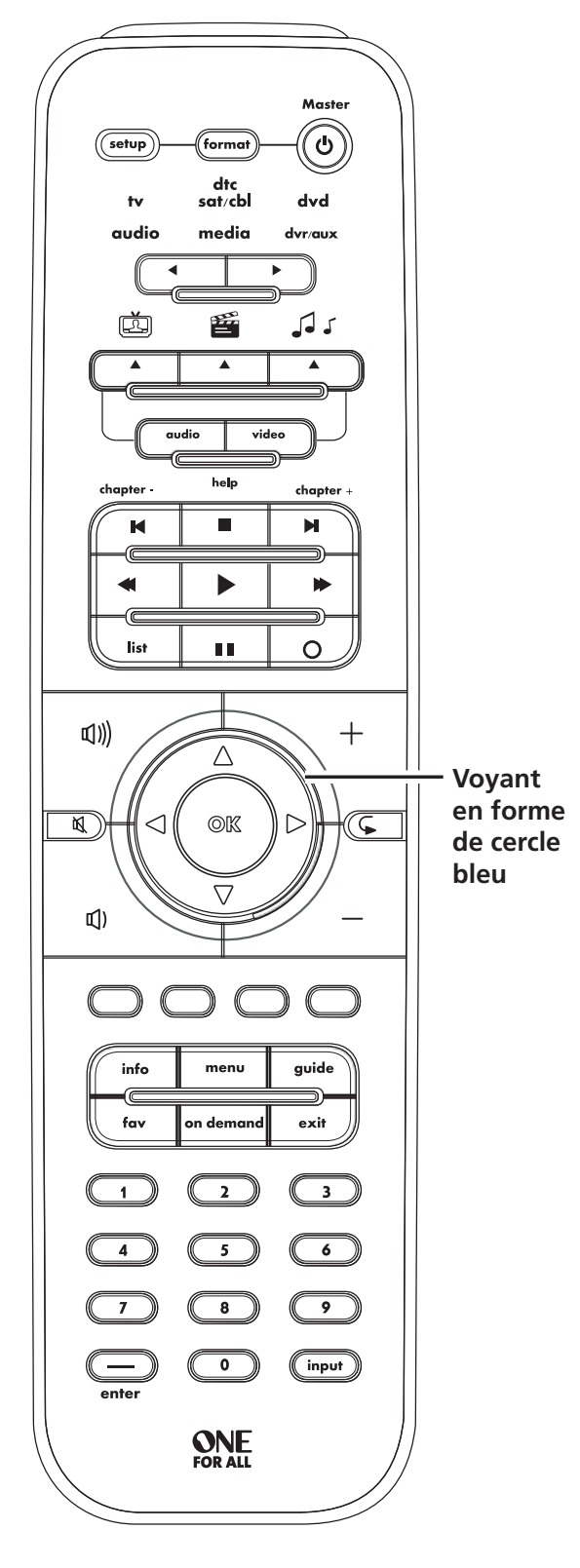

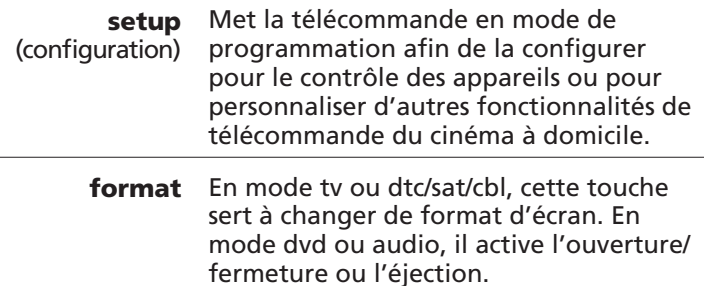

*<sup>26</sup>* Download from Www.Somanuals.com. All Manuals Search And Download.

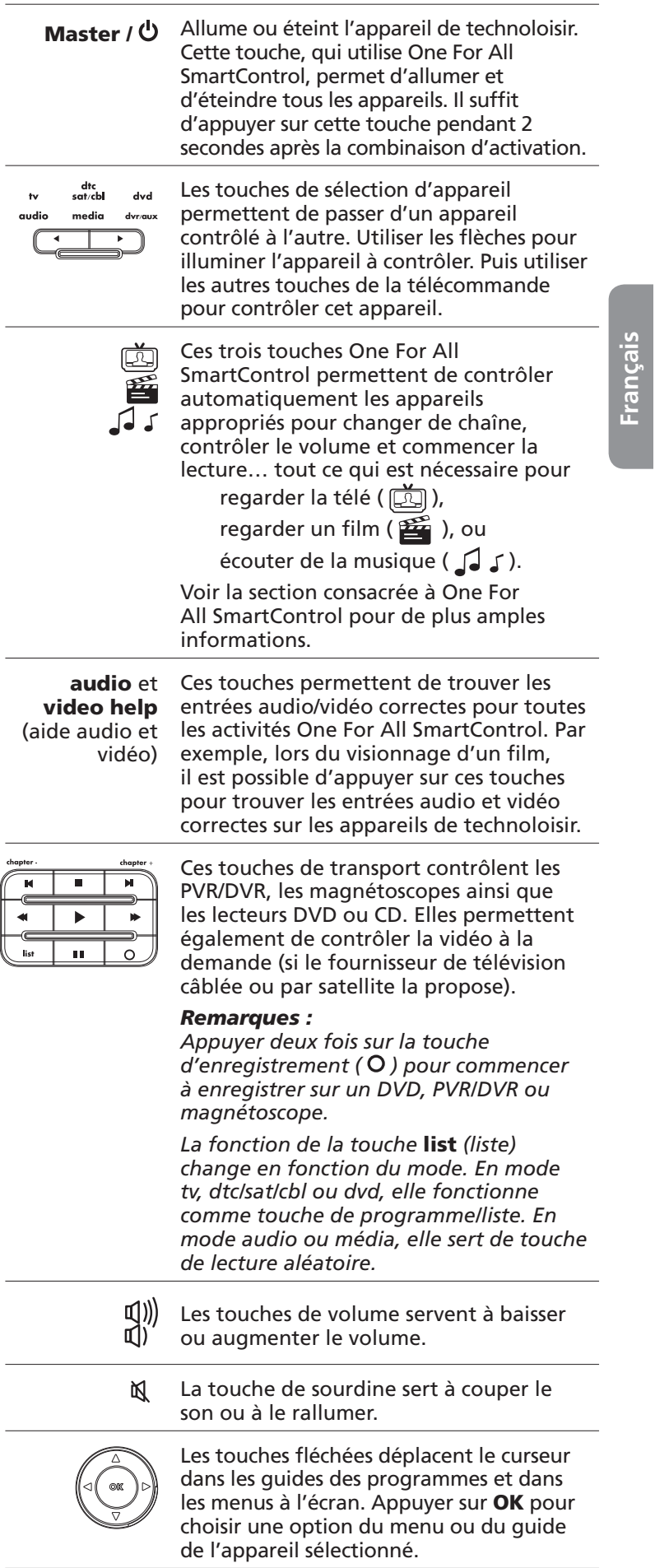

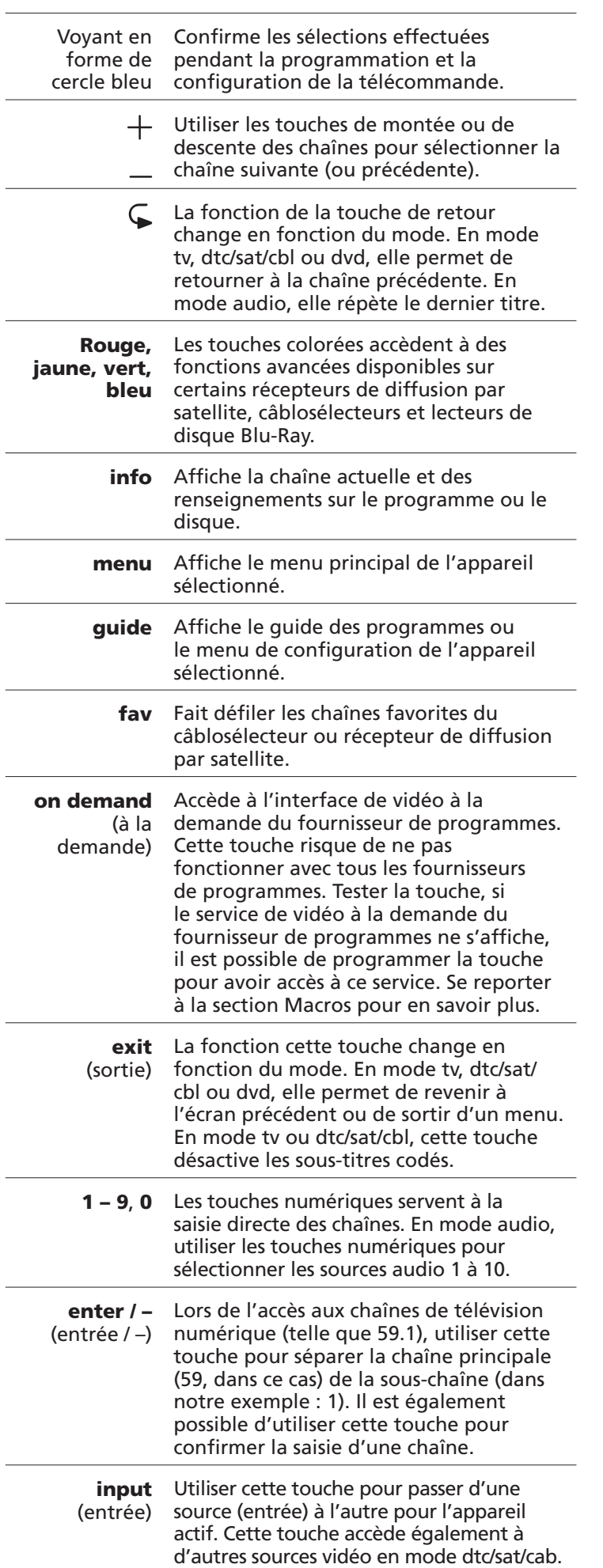

*<sup>28</sup>* Download from Www.Somanuals.com. All Manuals Search And Download.

# **One For All SmartControl**

Une fois que la télécommande est programmée pour contrôler les appareils, l'utilisation du cinéma à domicile est à jamais changée. La télécommande universelle One For All SmartControl facilite tellement le contrôle des appareils du cinéma à domicile qu'on oublie presque qu'on utilise une télécommande.

Cette télécommande contrôle trois activités : regarder la télé, regarder des films et écouter de la musique, pour ce faire, elle contrôle un maximum de six appareils de cinéma à domicile. One For All SmartControl améliore la convivialité du cinéma à domicile de trois façons :

- Le Contrôle d'appareil One For All Smart Control permet de contrôler automatiquement les appareils appropriés pour changer de chaîne, contrôler le volume… pratiquement tout ce qui est nécessaire pour regarder la télé, regarder des films ou écouter de la musique.
- Les touches Aide audio/vidéo One For All Smart Control facilitent l'obtention de l'image et du son désirés sur les appareils vidéo et audio.
- La Mise en marche principale One For All Smart Control permet également d'allumer, en quelques étapes simples, les appareils nécessaires à chaque activité.

# **Configuration de One For All SmartControl**

Avant d'utiliser One For All SmartControl pour la première fois, il convient de faire l'inventaire des appareils utilisés pour regarder la télé, regarder des films ou écouter de la musique. Puis il suffit de personnaliser la télécommande pour l'adapter au cinéma à domicile.

# **Pour configurer les paramètres pour regarder la télé**

- **1.** Trouver ci-dessous la combinaison correspondant aux appareils utilisés pour regarder la télé avec le cinéma à domicile.
	- 1 tvet sat/cbl/dtc
	- **2** tv et sat/cbl/dtc et audio
	- **3** tv et audio
	- **4** TV

Par exemple, en cas d'utilisation d'un récepteur de diffusion par satellite pour changer de chaîne et du téléviseur pour contrôler le volume, il faut utiliser la combinaison 1. En cas d'utilisation d'un récepteur de diffusion satellite pour changer de chaîne et d'un récepteur audio pour contrôler le volume, utiliser la combinaison 2.

- **2.** Appuyer sur la touche setup (configuration) et la maintenir enfoncée jusqu'à ce que le cercle bleu clignote deux fois.
- **3.** Appuyer sur la touche  $\Box$ . Le cercle bleu clignote deux fois.

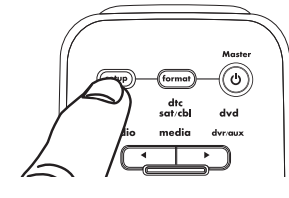

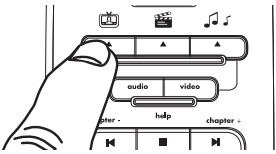

**Français**

*29 suite à la page suivante...* Download from Www.Somanuals.com. All Manuals Search And Download.

**4.** Appuyer sur la touche numérique de la combinaison correspondant à la configuration de cinéma à domicile utilisée (voir étape 1). Le cercle bleu clignote deux fois.

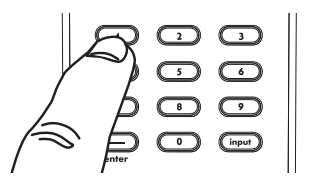

C'est tout! La télécommande One For All SmartControl est prête à contrôler le cinéma à domicile pour regarder la télé. Pour savoir comment utiliser One For All SmartControl, se reporter à la section One For All SmartControl à la page 33. Pour configurer One For All SmartControl pour regarder des films et écouter de la musique, passer à la section suivante.

# **Pour configurer les paramètres pour regarder des films :**

- **1.** Trouver ci-dessous la combinaison correspondant aux appareils utilisés pour regarder des films avec le cinéma à domicile.
	- **1** tv et dvd
	- **2** tv et dvd et audio
	- **3** tv et dvr/aux
	- **4** tv et dyr/aux et audio
	- **5** TV

Par exemple, en cas d'utilisation d'un lecteur DVD pour lire un disque et du téléviseur pour contrôler le volume, il faut utiliser la combinaison 1. En cas d'utilisation d'un lecteur DVD pour lire un disque et d'un récepteur audio pour contrôler le volume, utiliser la combinaison 2.

- **2.** Appuyer sur la touche setup (configuration) et la maintenir enfoncée jusqu'à ce que le cercle bleu clignote deux fois.
- **3.** Appuyer sur la touche  $\mathbf{H}$  . Le cercle bleu clignote deux fois.
- စ

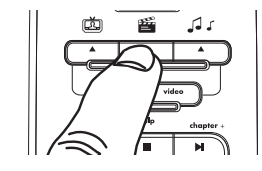

**4.** Appuyer sur la touche numérique de la combinaison correspondant à la configuration de cinéma à domicile utilisée (voir étape 1). Le cercle bleu clignote deux fois.

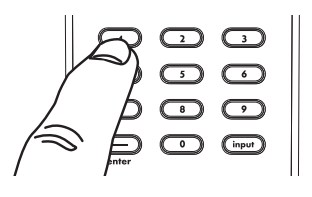

C'est tout! La télécommande One For All SmartControl est prête à contrôler le cinéma à domicile pour regarder des films. Pour savoir comment utiliser One For All SmartControl, se reporter à la section One For All SmartControl à la page 33. Pour configurer One For All SmartControl pour écouter de la musique, passer à la section suivante.

# **Pour configurer les paramètres pour écouter de la musique :**

- **1.** Trouver ci-dessous la combinaison correspondant aux appareils utilisés pour écouter de la musique avec le cinéma à domicile.
	- **1 audio** et **media**
	- **2** audio et dvd
	- **3 audio** et dvr/aux
	- **4** AUDIO

Par exemple, en cas d'utilisation d'un boîtier HTPC pour stocker et lire de la musique et d'un récepteur audio pour contrôler le volume, il faut utiliser la combinaison 1. En cas d'utilisation d'un lecteur DVD pour lire de la musique et d'un récepteur audio pour contrôler le volume, utiliser la combinaison 2.

- **2.** Appuyer sur la touche setup (configuration) et la maintenir enfoncée jusqu'à ce que le cercle bleu clignote deux fois.
- **3.** Appuyer sur la touche  $\sqrt{d}$  J. Le cercle bleu clignote deux fois.
- **4.** Appuyer sur la touche numérique de la combinaison correspondant à la configuration de cinéma à domicile utilisée (voir étape 1). Le cercle bleu clignote deux fois.

C'est tout! La télécommande One For All SmartControl est prête à contrôler le cinéma à domicile pour écouter de la musique. Pour savoir comment utiliser One For All SmartControl, se reporter à la section One For All SmartControl à la page 33.

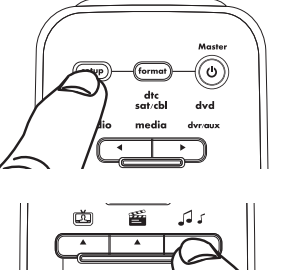

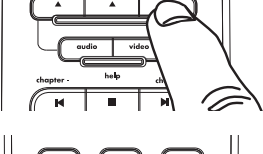

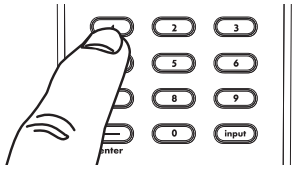

**Français**

# Utilisation de One For All SmartControl

Une fois la télécommande configurée pour le cinéma à domicile, il est possible d'utiliser la télécommande One For All SmartControl pour contrôler automatiquement les appareils appropriés pour regarder la télé, regarder des films ou écouter de la musique. Il suffit d'appuyer sur une touche!

Pour utiliser le One For All SmartControl : Appuyer sur la touche correspondant à l'activité souhaitée pour le cinéma à domicile.

Appuyer sur  $\bigcirc$  pour regarder la télé. Appuyer sur  $\mathbb{Z}_p$  pour regarder des films.

Appuyer sur J J pour écouter de la musique.

Les touches de contrôle des différentes parties du cinéma à domicile contrôlent automatiquement les appareils appropriés pour toutes les activités.

L'illustration ci-dessous montre un exemple du fonctionnement de One For All SmartControl pour l'activité Regarder la télé (en utilisant la configuration 1, voir page 29 pour des détails sur les différentes configurations).

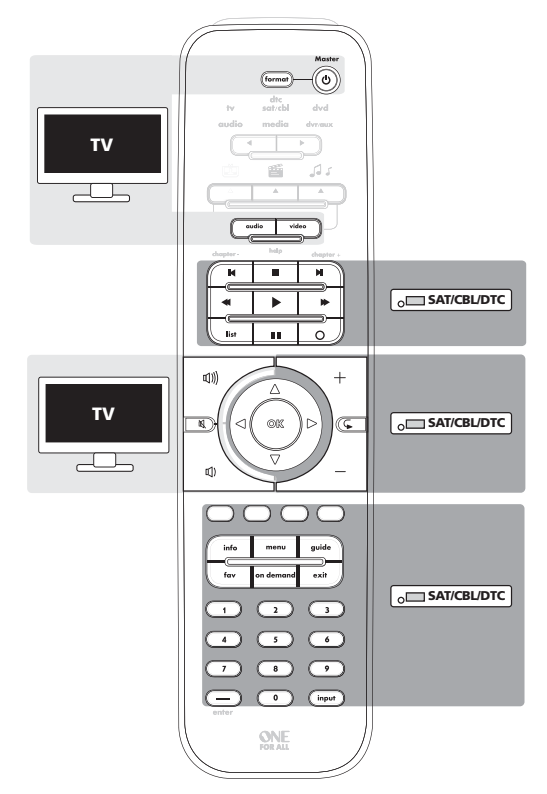

Donc, pour utiliser le récepteur de diffusion par satellite pour changer de chaîne et le téléviseur pour changer de volume, les touches de chaîne sont « bloquées » sur le récepteur de diffusion par satellite et les touches de volume sont « bloquées » sur le téléviseur, il n'est donc pas nécessaire d'appuyer sur une autre touche. Elles font automatiquement fonctionner l'appareil approprié. Pas de changement de chaîne par erreur sur le téléviseur!

# **Touches audio et video help (aide audio et vidéo) de One For All SmartControl**

One For All SmartControl facilite le réglage des appareils du cinéma à domicile afin de pouvoir regarder et écouter le signal approprié. Les touches help (aide) directement

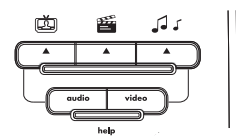

en dessous des touches d'activité changent automatiquement

*32*

les entrées sur les appareils utilisés pour regarder et écouter des films, la télé ou de la musique.

Donc, par exemple, si un DVD est en cours de lecture mais aucune image ne s'affiche sur le téléviseur, les touches audio et video help (aide audio et vidéo) de One For All SmartControl permettent de remédier très facilement à ce problème.

### Pour utiliser les touches audio et video help (aide audio et vidéo) :

- **1.** Veiller à être dans le mode One For All SmartControl qui convient : appuyer sur la touche One For All SmartControl correspondant à l'activité en cours (regarder la télé, regarder un film, ou écouter de la musique).
- **2.** Appuyer sur la touche d'aide pour le signal qui fait défaut.

Si ce n'est pas le son approprié qui est activé, appuyer sur la touche d'aide **audio**. Il peut s'avérer nécessaire d'appuyer plusieurs fois sur cette touche pour trouver le signal qui convient.

Si ce n'est pas l'image appropriée qui s'affiche, appuyer sur la touche d'aide video. Si l'image appropriée ne s'affiche toujours pas, appuyer sur la touche d'aide video encore une

fois. Il peut s'avérer nécessaire d'appuyer plusieurs fois sur cette touche pour trouver le signal qui convient.

# **Si les touches audio et video help (aide audio et vidéo) ne fonctionnent pas…**

Il peut s'avérer nécessaire de les personnaliser pour les appareils en question. Chaque appareil de technoloisir gère les entrées d'une façon différente, chacun des appareils ne répondra donc pas aux commandes par défaut que la SmartRemote envoie pour changer d'entrée.

# Pour personnaliser les touches d'aide pour les appareils concernés :

- 1. Appuyer sur la touche **setup** (configuration) et la maintenir enfoncée jusqu'à ce que le cercle bleu clignote deux fois.
- 2. Appuyer sur la touche correspondant à l'activité posant un problème. Par exemple, si une touche d'aide ne fonctionne pas pour la télé, appuyer sur la touche  $\Box$ .
- 3. Appuyer sur la touche qui ne fonctionne pas (audio ou vidéo). Le cercle bleu clignote deux fois pour confirmer la personnalisation pour l'appareil concerné.

Si les touches d'aide ne fonctionnent pas après leur personnalisation aux appareils concernés, il suffit pour revenir aux commandes d'entrée normales des touches d'aide audio/vidéo de répéter les étapes 1 à 3. Les touches d'aide reviennent alors à leurs commandes par défaut.

*Remarque : Si les touches d'aide émettent vers les mauvaises entrées A/V (ou si elles exécutent quelque chose d'autre que le changement d'entrées), le code est peut-être erroné. Répéter la procédure One For All SimpleSet ou essayer le code suivant de la procédure Configuration du code direct.*

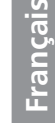

# **Mise en marche principale One For All SmartControl**

One For All SmartControl permet également d'allumer (ou d'éteindre) tous les appareils utilisés dans une activité en appuyant sur une seule touche. Par exemple, si le téléviseur et le récepteur de diffusion par satellite sont utilisés pour regarder la télé, il suffit d'appuyer sur la touche Master /  $\Theta$  et de la maintenir enfoncée pendant 2 secondes pour allumer (ou éteindre) ces appareils, après avoir appuyé sur la touche pa pour l'activité Regarder la télé.

# Pour utiliser la mise en marche principale One For All **SmartControl:**

**1.** Veiller à être dans le mode One For All SmartControl qui convient : appuyer sur la touche One For All SmartControl correspondant à l'activité en cours (regarder la télé, regarder un film, ou écouter de la musique).

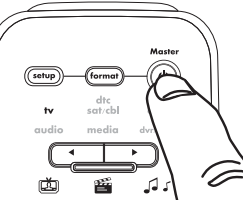

**2.** Diriger la télécommande vers les appareils et appuyer sur la touche **Master /**  $\theta$  pendant au moins 2 secondes.

# *NOTES*

 *Vos appareils s'allument ou s'éteignent selon l'ordre de la combinaison indiquée dans la configuration One For All SmartControl. Une fois la séquence de mise en marche principale terminée, la télécommande est capable d'émettre d'autres commandes.*

 *Si un ou plusieurs appareils ne disposent pas d'un bouton POWER (MARCHE/ARRÊT), la séquence de marche/arrêt peut avoir un petit retard lorsque la télécommande envoie un signal à l'appareil (aux appareils). Cette action est normale.* 

 *S'il s'avère nécessaire d'allumer (ou d'éteindre) individuellement les appareils, sélectionner l'appareil souhaité (à l'aide de la touche d'appareil droite ou gauche), puis appuyer sur la touche POWER (MARCHE/ARRÊT).* 

# **Exclusion d'un appareil de la mise en marche principale**

Il est possible d'exclure des appareils de la commande de mise en marche principale One For All SmartControl, par exemple, si l'on souhaite allumer (ou éteindre) uniquement le téléviseur, indépendamment de l'activité Regarder la télé ou Regarder un film.

### Pour exclure un appareil de la mise en marche principale :

- 1. Appuyer sur la touche setup (configuration) et la maintenir enfoncée jusqu'à ce que le cercle bleu clignote deux fois.
- 2. Appuyer sur la touche correspondant à l'activité à modifier. Par exemple, pour allumer ou éteindre un appareil indépendamment pendant le visionnage de la télé, appuyer sur la touche  $\Box$ .
- 3. Utiliser les touches de sélection d'appareil pour illuminer l'appareil à allumer ou éteindre indépendamment.
- 4. Appuyer sur  $\mathbf 0$ .

Cet appareil ne s'allumera (ou ne s'éteindra) plus lors de l'activation de la commande de mise en marche principale de cette activité.

Pour inclure à nouveau cet appareil dans la mise en marche principale One For All SmartControl, il suffit de répéter les étapes 1 à 4.

# Fonctionnalités avancées

La télécommande One For All SmartControl peut être personnalisée pour presque toute configuration de cinéma à domicile. Elle est capable d'apprendre de nouvelles commandes à partir des télécommandes d'origine et de condenser des actions multiples en une seule pression de touche. Cette section explique comment personnaliser les fonctionnalités suivantes de la commande :

- Verrouillage du volume
- Apprentissage
- Réaffectation du mode
- Macros
- Vérification de code
- · Réinitialisation opérationnelle

# Verrouillage du volume

Le verrouillage du volume permet de régler les contrôles de volume de la télécommande (volume +/- et sourdine) pour commander le même appareil (le téléviseur, par exemple), quel que soit le mode d'appareil (tv, dtc sat/cbl, dvd, audio, media and dvr/aux) sélectionné.

# Pour verrouiller les contrôles de volume sur un seul appareil:

- **1.** Appuyer sur la touche **setup** (configuration) et la maintenir enfoncée jusqu'à ce que le cercle bleu clignote deux fois.
- **2.** Appuyer sur 9 9 3. L'anneau bleu clignote deux fois.
- **3.** Utiliser les touches de sélection d'appareil pour illuminer l'appareil sur lequel verrouiller le volume. Par exemple, pour que les contrôles de volume commandent toujours le téléviseur, sélectionner tv.
- **4.** Appuyer sur la touche **setup** (configuration) pour enregistrer les paramètres. Le cercle bleu clignote deux fois. Les contrôles de volume de la télécommande sont désormais verrouillés sur l'appareil sélectionné à l'étape 3. Quel que soit le mode actif, les touches de volumes et de sourdine contrôleront toujours cet appareil.

# Pour désactiver le verrouillage du volume :

- **1.** Appuyer sur la touche setup (configuration) et la maintenir enfoncée jusqu'à ce que le cercle bleu clignote deux fois.
- **2.** Appuyer sur 9 9 3. L'anneau bleu clignote deux fois.

**3.** Appuyer sur  $\Pi$ )) (volume  $+$ ). Le cercle bleu clignote quatre fois. Les contrôles de volume de la télécommande contrôlent désormais l'appareil actif (si cet appareil possède des contrôles de volume).

### Pour exclure un appareil du verrouillage de volume :

- **1.** Appuyer sur la touche setup (configuration) et la maintenir enfoncée jusqu'à ce que le cercle bleu clignote deux fois.
- **2.** Appuyer sur **9 9 3**. L'anneau bleu clignote deux fois.
- **3.** Utiliser les touches de sélection d'appareil pour illuminer l'appareil à exclure du verrouillage de volume. Par exemple, pour contrôler le volume du récepteur audio séparément, sélectionner audio.

**4.** Appuyer sur II) (volume -). Le cercle bleu clignote quatre fois. L'appareil exclu du verrouillage envoie les contrôles de volume indépendamment.

**Français**

# Apprentissage

L'apprentissage permet de copier une ou plusieurs fonctions de la télécommande d'origine à cette télécommande. Par exemple, și la télécommande du récepteur audio possède une touche que cette télécommande n'a pas, il est possible de la copier (ou de faire un apprentissage) de la télécommande d'origine sur celle-ci.

# **Avant de commencer**

- Les contrôles de la télécommande d'origine doivent fonctionner pour pouvoir en apprendre les fonctions.
- Les touches apprises sont spécifiques au mode, chaque touche peut donc enregistrer une fonction unique pour chaque mode.
- Les touches apprises peuvent être utilisées dans des macros (voir « Utilisation des macros »).
- Ne pas utiliser les touches suivantes pour l'apprentissage : setup (configuration) ou la touche (.) (enregistrement).
- La capacité d'apprentissage est d'environ 100 touches, en fonction des fonctions individuelles apprises.
- Toutes les touches ne peuvent pas être apprises. Certaines télécommandes possèdent des touches utilisant des commandes incompatibles avec cette télécommande.
- · Pour un apprentissage optimal, éviter des niveaux élevés de lumière telle que la lumière du soleil ou les ampoules fluocompactes.

*REMARQUE : Veiller à avoir la télécommande d'origine à portée de main avant de commencer la programmation. Veiller à bien appuyer sur chaque touche d'apprentissage, moins de 5 secondes après l'entrée précédente. Sinon cette télécommande quitte le mode d'apprentissage.*

# Pour apprendre des fonctions à partir des télécommandes d'origine :

- **1.** Appuyer sur la touche **setup** (configuration) et la maintenir enfoncée jusqu'à ce que le cercle bleu clignote deux fois.
- **2.** Appuyer sur 9 7 5. L'anneau bleu clignote deux fois.
- **3.** Utiliser les touches de sélection d'appareil pour illuminer le type d'appareil à utiliser avec la fonction apprise. Par exemple, pour apprendre une fonction à utiliser avec un récepteur audio, sélectionner audio.
- 4. Placer les deux télécommandes sur une surface plane. S'assurer que les extrémités d'habitude dirigées vers les appareils sont face à face. Les télécommandes doivent se trouver à une distance de 2,5 à 5 cm.

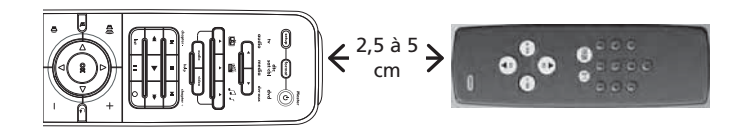

**5.** Appuyer sur la touche de la télécommande One For All SmartControl à utiliser pour la fonction apprise. Le voyant de l'appareil choisi à l'étape 3 clignote rapidement.

Par exemple, pour utiliser la touche rouge pour la nouvelle fonction, appuyer sur la touche rouge.

**6.** Appuyer sur la touche de la télécommande d'origine qui doit être apprise. Le cercle bleu de la télécommande One For All SmartControl clignote deux fois pour confirmer que la fonction est apprise.

 Pour copier d'autres fonctions au sein du même mode, répéter les étapes 5 et 6 en utilisant une touche différente sur la télécommande One For All SmartControl.

**7.** Appuyer sur la touche **setup** (configuration) et la maintenir enfoncée pour enregistrer les paramètres. Le cercle bleu clignote deux fois.

La(es) touche(s) de la SmartRemote activées au cours de l'étape 5 exécutent maintenant la(es) fonction(s) apprises de la télécommande d'origine.

### Pour supprimer une fonction apprise et restaurer la fonction d'origine d'une touche :

- **1.** Appuyer sur la touche setup (configuration) et la maintenir enfoncée jusqu'à ce que le cercle bleu clignote deux fois.
- **2.** Appuyer sur 9 7 6. L'anneau bleu clignote deux fois.
- **3.** Utiliser les touches de sélection d'appareil pour illuminer le mode d'appareil dans lequel la fonction apprise est enregistrée.
- **4.** Trouver la touche avec la fonction apprise. Appuyer deux fois sur celle-ci pour restaurer sa fonction d'origine.

# Réaffectation du mode

S'il est nécessaire de contrôler un deuxième téléviseur, magnétoscope ou lecteur DVD, ou tout autre appareil, il est possible de réaffecter un des modes d'appareil de la télécommande One For All SmartControl pour contrôler ce type d'appareil.

Par exemple, s'il est nécessaire de contrôler un deuxième téléviseur : choisir un mode d'appareil encore libre (comme dyr/aux s'il n'existe pas de DVR distinct). Puis suivre les instructions ci-dessous pour utiliser ce mode d'appareil pour contrôler le second téléviseur.

### Pour réaffecter un mode d'appareil :

- **1.** Appuyer sur la touche **setup** (configuration) et la maintenir enfoncée jusqu'à ce que le cercle bleu clignote deux fois.
- **2.** Appuyer sur 9 9 2. L'anneau bleu clignote deux fois.
- **3.** Utiliser les touches de sélection d'appareil pour illuminer le type d'appareil à utiliser pour ce mode d'appareil. Par exemple, s'il est nécessaire d'utiliser ce mode d'appareil pour un deuxième téléviseur, illuminer tv.
- **4.** Appuyer sur la touche setup.
- **5.** Utiliser les touches de sélection d'appareil pour illuminer le mode d'appareil à modifier. Par exemple, pour utiliser le mode dvr/aux pour un deuxième téléviseur, illuminer dvr/aux.

**6.** Appuyer sur la touche setup. Le cercle bleu clignote deux fois. Ce mode d'appareil peut maintenant être utilisé pour le nouveau type d'appareil. Suivre maintenant les indications de « One For All SimpleSet », « Configuration du code direct », ou « Recherche de code » pour programmer la télécommande pour qu'elle contrôle l'appareil.

# Pour réinitialiser un mode d'appareil à son type d'appareil d'origine :

- **1.** Appuyer sur la touche setup (configuration) et la maintenir enfoncée jusqu'à ce que le cercle bleu clignote deux fois.
- **2.** Appuyer sur **9 9 2**.
- **3.** Utiliser les touches de sélection d'appareil pour illuminer le mode d'appareil à réinitialiser à son type d'appareil d'origine. Par exemple, pour réinitialiser le mode dvr/aux pour contrôler un DVR, illuminer dvr/aux.
- **4.** Appuyer sur la touche **setup** deux fois. Le cercle bleu clignote deux fois.

*37* Ce mode d'appareil est prêt à être utilisé pour le type d'appareil d'origine. Suivre maintenant les indications de « One For All SimpleSet », « Configuration du code direct », ou « Recherche de code » pour programmer la télécommande pour qu'elle contrôle l'appareil.

Download from Www.Somanuals.com. All Manuals Search And Download.

**Français**

# Macros

La télécommande One For All SmartControl permet d'affecter une séquence de commandes à une seule touche sur laquelle il suffit d'appuyer. Cela s'appelle une « macro ». Par exemple, la touche on demand (à la demande) peut effectuer une séquence de commandes à la fin d'un DVD : (1) arrêter le DVD, (2) éteindre le lecteur DVD et (3) éteindre le téléviseur.

*Remarque : Une macro peut contenir un maximum de 15 étapes.*

### Pour configurer une macro:

- 1. Appuyer sur la touche setup (configuration) et la maintenir enfoncée jusqu'à ce que le cercle bleu clignote deux fois.
- **2.** Appuyer sur 9 9 5. L'anneau bleu clignote deux fois.
- **3.** Appuyer sur la touche à utiliser pour exécuter la macro. Par exemple, si la touche on demand (à la demande) doit déclencher la séquence de commandes pour arrêter un DVD, éteindre le lecteur DVD et éteindre le téléviseur, appuyer sur la touche on demand à cette étape.
- **4.** Utiliser les touches de sélection d'appareil pour illuminer le mode d'appareil pour la première étape de la macro. Par exemple, si la première étape consiste à arrêter un DVD, illuminer dvd.
- **5.** Appuyer sur la touche pour la première commande de la séquence. Par exemple, si la première étape consiste à arrêter un DVD, appuyer sur la touche (arrêt)
- **6.**5'il existe d'autres commandes pour cet appareil, appuyer sur les touches correspondant aux commandes suivantes. (S'il n'y en a pas d'autres, passer à l'étape 7.) Par exemple, s'il est nécessaire d'éteindre le lecteur DVD après avoir éteint le disque, appuyer sur la touche  $\mathbf 0$ .

 S'il n'y a plus d'autres commandes pour cet appareil, passer à l'étape 7.

- **7.** Utiliser les touches de sélection d'appareil pour illuminer le mode d'appareil pour l'appareil suivant à utiliser dans la macro. Par exemple, si l'étape suivante de la macro consiste à éteindre le téléviseur, illuminer tv.
- **8.** Appuyer sur la touche pour la prochaine commande de la séquence. Par exemple, si l'étape suivante consiste à éteindre le téléviseur, appuyer sur la touche  $\mathbf 0$ .
- **9.**5'il existe d'autres commandes pour cet appareil, appuyer sur les touches correspondant aux commandes suivantes.

Si cette macro est terminée, passer à l'étape 10.

 S'il est nécessaire d'utiliser un autre appareil dans cet activité, répéter les étapes 7 et 8.

**10.** Appuyer sur la touche setup et la maintenir enfoncée jusqu'à ce que le cercle bleu clignote deux fois.

Félicitations! La macro est maintenant bel et bien programmée. Dorénavant, lorsqu'on appuie sur la touche à laquelle la macro a été affectée, la télécommande envoie les étapes programmées.

### Pour utiliser une macro :

- **1.** S'assurer que la télécommande est dirigée vers les appareils que cette macro utilise.
- **2.** Appuyer sur la touche à laquelle la macro a été affectée.

 Laisser la télécommande dirigée vers les appareils pendant quelques secondes. La macro prend quelques secondes pour s'exécuter.

### Pour supprimer une macro (et restaurer la fonction d'origine d'une touche) :

- **1.** Appuyer sur la touche setup (configuration) et la maintenir enfoncée jusqu'à ce que le cercle bleu clignote deux fois.
- **2.** Appuyer sur **9 9 5**.
- **3.** Appuyer sur la touche de macro à supprimer.
- 4. Appuyer sur la touche setup et la maintenir enfoncée jusqu'à ce que le cercle bleu clignote deux fois.

La macro programmée pour cette touche est maintenant supprimée, la fonction d'origine de cette touche est également restaurée.

# Vérification des codes programmés

La télécommande One For All SmartControl utilise différents codes pour contrôler différents appareils. Il est possible de configurer ces codes à l'aide de « One For All SimpleSet », « Configuration du code direct », ou « Recherche de code ». Pour vérifier le code à utiliser pour contrôler un autre appareil, suivre les étapes ci-dessous.

- **1.** Appuyer sur la touche setup (configuration) et la maintenir enfoncée jusqu'à ce que le cercle bleu clignote deux fois.
- **2.** Utiliser les touches de sélection d'appareil pour illuminer l'appareil dont on souhaite vérifier le code. Par exemple, pour trouver le code du téléviseur, illuminer tv.
- **3.** Appuyer sur 9 9 0. L'anneau bleu clignote deux fois.
- **4.** Appuyer sur **1** et compter le nombre de clignotements du cercle bleu. Il s'agit du premier chiffre du code recherché, en prendre note dans l'espace ci-dessous. *Remarque : Si le cercle bleu ne clignote pas du tout, le chiffre est « 0 ».*
- **5.** Appuyer sur **2** et compter le nombre de clignotements du cercle bleu. Il s'agit du deuxième chiffre du code recherché, en prendre note dans l'espace ci-dessous. *Remarque : Si le cercle bleu ne clignote pas du tout, le chiffre est « 0 ».*
- **6.** Appuyer sur **3** et compter le nombre de clignotements du cercle bleu. Il s'agit du troisième chiffre du code recherché, en prendre note dans l'espace ci-dessous. *Remarque : Si le cercle bleu ne clignote pas du tout, le chiffre est « 0 ».*
- **7.** Appuyer sur **4** et compter le nombre de clignotements du cercle bleu. Il s'agit du quatrième chiffre du code recherché, en prendre note dans l'espace ci-dessous. *Remarque : Si le cercle bleu ne clignote pas du tout, le chiffre est « 0 ».*
- **8.** Pour vérifier les codes d'autres appareils, répéter les étapes 1 à 7 et illuminer un autre appareil à l'étape 2.

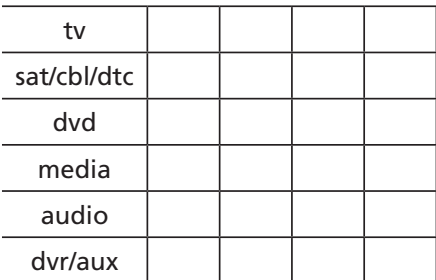

**Français**

# Réinitialisation de la télécommande

La réinitialisation de la télécommande supprime toutes les macros, le verrouillage du volume, les renseignements de configuration One For All SmartControl et les fonctions apprises.

### Pour réinitialiser la télécommande :

- **1.** Appuyer sur la touche setup (configuration) et la maintenir enfoncée jusqu'à ce que le cercle bleu clignote deux fois.
- **2.** Appuyer sur **9 8 0**. L'anneau bleu clignote deux fois.

# **Dépannage**

### *La ONE FOR ALL n'effectue pas les commandes correctement.*

Le code utilisé est peut-être erroné.

- · En cas d'utilisation de One For All SimpleSet : Répéter One For All SimpleSet (voir le guide Programmation en toute simplicité).
- En cas d'utilisation de la configuration du code direct : Essayer le code suivant pour la marque en question (voir page 24).
- En cas d'utilisation de la méthode de recherche de code : Recommencer la recherche pour trouver le code approprié (voir page 25).

*Ma marque n'apparaît pas dans la liste des codes.* Essayer la recherche de code.

*Le voyant d'appareil est faible ou ne s'allume pas du tout.* Remplacer les piles avec quatre nouvelles piles alcalines AAA.

*Le voyant d'appareil clignote lorsqu'on appuie sur une touche, mais l'appareil de technoloisir ne réagit pas.* S'assurer que la télécommande est dirigée vers l'appareil de technoloisir et qu'elle ne se trouve pas à plus de 4,5 m.

*L'unité ne contrôle pas les appareils de technoloisir ou les commandes ne fonctionnent pas correctement.*

Répéter la programmation One For All SimpleSet. Si la télécommande ne contrôle toujours pas l'appareil en question, essayer la configuration du code direct. Continuer à essayer des codes de la liste des codes jusqu'à trouver celui qui contrôle l'appareil comme il faut.

*Les touches de la One For All SmartControl ne fonctionnent pas avec mon cinéma à domicile.*  Pour pouvoir utiliser ces touches, il faut configurer la télécommande One For All SmartControl pour fonctionner avec le cinéma à domicile. Se reporter à la page 29 pour en savoir plus.

*Les touches audio et video help (aide audio et vidéo) ne fonctionnent pas avec mon cinéma à domicile* Veiller à être en mode One For All SmartControl (appuyer sur une des touches d'activité pour vérifier). Les touches audio et video help (aide audio et vidéo) fonctionnent uniquement en mode One For All SmartControl. Si ces touches ne fonctionnent toujours pas, il peut s'avérer nécessaire de configurer One For All SmartControl (voir page 29), de reconfigurer One For All SmartControl (voir page 29), ou de reconfigurer les touches d'aide (voir page 33).

*La chaîne, le volume ou les touches de lecture contrôlent le mauvais appareil en mode One For All SmartControl.* Il peut s'avérer nécessaire de reconfigurer One For All SmartControl. Se reporter à la page 29 pour en savoir plus.

*40*

### *Le changement de chaîne ne fonctionne pas bien.*

Si la télécommande d'origine nécessite l'activation de la touche enter (entrée) pour changer de chaîne, il faut appuyer sur enter sur la télécommande après avoir tapé le numéro de la chaîne.

# *Pendant l'apprentissage, le cercle bleu clignote longuement après avoir appuyé sur la touche à apprendre et l'avoir maintenue.*

La mémoire est pleine ou une mauvaise capture s'est produite. Éviter les sources de lumière puissantes comme la lumière directe du soleil et les ampoules fluocompactes. Essayer de régler les positions des télécommandes avant de recommencer la procédure.

### *Aucun contrôle du volume.*

Voir « Modification du verrouillage du volume » pour verrouiller/déverrouiller le volume.

# *Si cela ne fonctionne pas.*

Visiter : www.oneforall.com Ligne d'assistance grand public : 1 (800) 315-0990

# Informations supplémentaires

Lorsque vous changez de système de technoloisir, One For All® offre des télécommandes correspondant à vos besoins. Visitez notre site Web sur www.Oneforall.com pour voir l'ensemble de notre gamme de produits.

ONE FOR ALL® est une marque de commerce déposée de Universal Electronics Inc. Audiovox Accessories Corporation est le licencié de la marque ONE FOR ALL® en Amérique du Nord.

Copyright 2010 par Universal Electronics Inc.

Aucune partie de cette publication ne saurait être reproduite, transmise, transcrite, stockée dans un système d'extraction, ni traduite dans quelque langue que ce soit, d'aucune manière ni par aucun moyen électronique, mécanique, magnétique, optique, manuel, ou autre, sans l'autorisation écrite préalable de Universal Electronics Inc.

# Conformité FCC

Cet équipement a été soumis à des essais sur prototype et déclaré conforme aux limites stipulées pour un dispositif numérique de classe B, conformément aux spécifications de la partie 15 du Règlement de la FCC. Ce règlement a pour but d'assurer une protection raisonnable contre le brouillage nuisible dans une installation résidentielle. Cet équipement produit, utilise et peut émettre de l'énergie en radiofréquence et, s'il n'est pas installé et utilisé conformément aux directives, il peut causer une interférence nuisible dans les communications radio.

# **Entretien et maintenance**

- · Protéger la télécommande de toute éclaboussure Si elle est mouillé, la sécher immédiatement avec un chiffon.
- Toujours utiliser et entreposer la télécommande dans des environnements de température normaux.
- · Manipuler la télécommande avec précaution et soin. Ne pas la laisser tomber.
- · Protéger la télécommande de la poussière et de la saleté.
- · Essuyer la télécommande avec un chiffon humide de temps en temps pour la maintenir en bon état.
- Modifier les composants internes de la télécommande peut provoquer des défaillances et annuler la garantie.

**Français**

# **Introducción**

El Control Remoto Universal SmartControl de One For All revoluciona la experiencia de entretenimiento en el hogar al facilitar aún más el manejo de todos los dispositivos de su sistema de teatro en casa. Este control remoto maneja 3 actividades - ver TV, ver películas y escuchar música – que comprenden hasta 6 dispositivos en su sistema de teatro en casa. El Control Remoto SmartControl de One For All lo pone a usted automáticamente a cargo de los dispositivos correctos para cambiar canales, controlar el volumen… prácticamente todo lo que necesita hacer cuando ve TV, ve una película o escucha música. El Control Remoto SmartControl de One For All le permite además encender y apagar los dispositivos que necesite para cada actividad en unos pocos pasos. Y, con la configuración SimpleSet de One For All, programar el control remoto es facilísimo…no se necesita una PC (consulte la guía de SimpleSet de One For All incluida con este control remoto para obtener información adicional).

# Instalación de las Baterías

- **1.** En la parte posterior del control remoto, empuje hacia abajo la parte superior de la tapa del compartimiento de las baterías. Luego deslice hacia fuera la tapa del compartimiento de las baterías.
- **2.** Inserte 4 baterías alcalinas AAA nuevas (no incluidas). Haga corresponder las marcas  $+$  y – en las baterías con las marcas + y – en el compartimiento de las baterías, y luego inserte las baterías nuevas.
- **3.** Vuelva a deslizar la tapa del compartimiento de las baterías en su posición. Si la tapa ha quedado fija, debe escucharse el chasquido de la lengüeta.

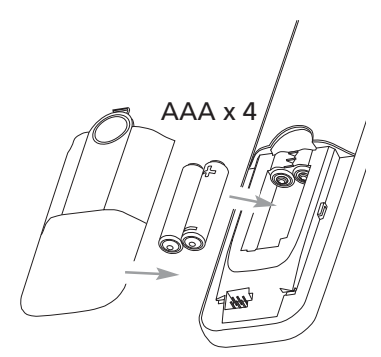

*AVISO*: *Cuando las baterías estén desgastadas, los indicadores del dispositivo se atenuarán y eventualmente no se iluminarán. Esto significa que debe cambiar las baterías.*

### *Precauciones sobre las Baterías:*

- No combine baterías nuevas y viejas.
- No combine diferentes tipos de baterías: alcalinas, estándar (carbón-zinc) o recargables (níquel-cadmio).
- · Siempre remueva de inmediato baterías viejas, débiles o desgastadas, y recíclelas o deséchelas según lo disponen las normas locales y nacionales.

# Programación del control remoto

El Control Remoto Universal SmartControl de One For All facilita la programación del control remoto a través de la configuración SimpleSet de One For All. La guía SimpleSet de One For All incluida con el control remoto le indica cómo utilizar la configuración SimpleSet de One For All para poder comenzar.

Si tiene problemas utilizando la configuración SimpleSet de One For All para programar el control remoto para uno o más dispositivos, puede usar otro de los métodos de programación descritos en las siguientes secciones: Configuración a través de la Entrada Directa de Códigos o Búsqueda de Códigos.

# **¿Qué Modo Debo Utilizar para mi Dispositivo?**

Usted puede configurar los siguientes dispositivos dentro de los 6 modos de dispositivo (tv, dtc sat/cbl, dvd, audio, media y dvr/aux). Simplemente seleccione los modos de dispositivo correspondientes utilizando las teclas de flecha hacia la izquierda y hacia la derecha.

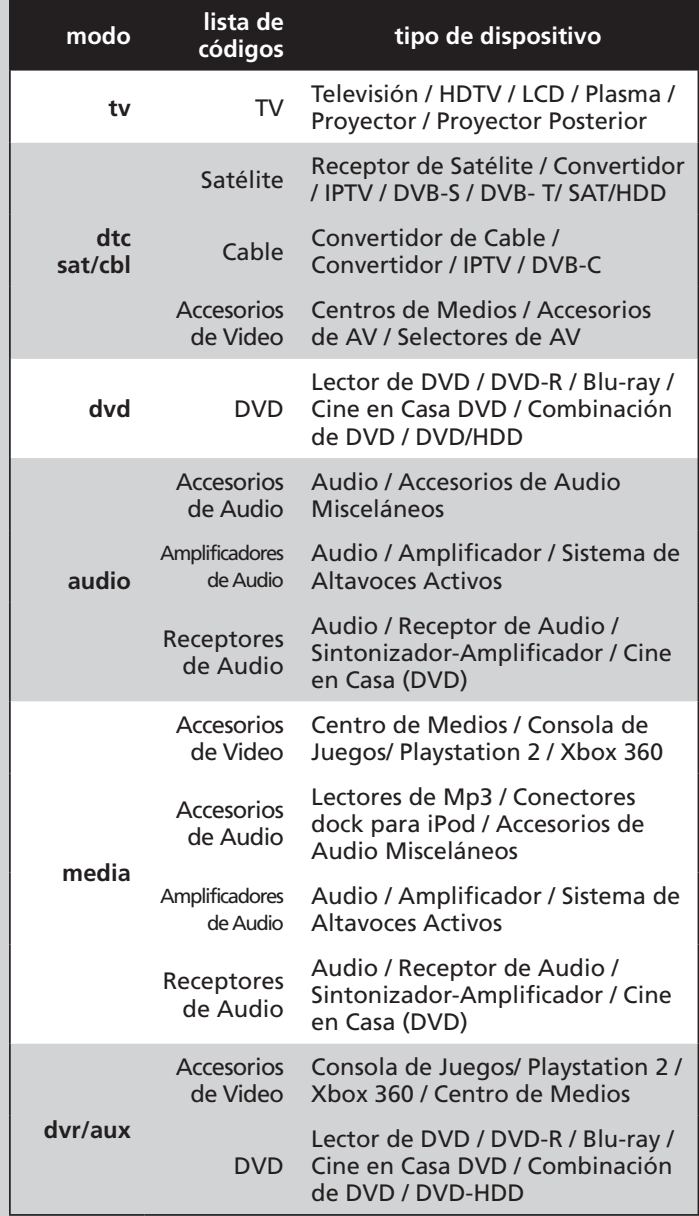

**Español**

*continúa en la siguiente página...*

# Configuración a través de la Entrada Directa de Códigos

**1.** Encienda manualmente el dispositivo (televisor, lector de DVD, etc.).

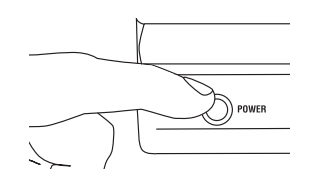

- **2.** Encuentre el código para el dispositivo en la Lista de Códigos. Los códigos aparecen según del tipo de dispositivo y la marca. El código más común aparece primero. Asegúrese que su dispositivo esté encendido (no en el modo de espera).
- **3.** Mantenga oprimida la tecla setup (configuración) hasta que el anillo azul parpadee dos veces.

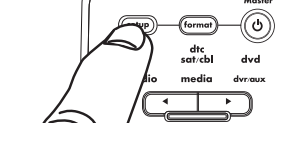

**4.** Utilice las teclas de selección de dispositivo para resaltar el dispositivo que desea programar (por ejemplo, para un televisor, resalte tv).

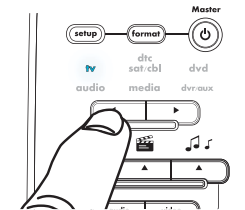

*Importante: Si está programando un lector de DVD, consola de videojuegos (tal como un PS2) o un reproductor/conector de MP3, asegúrese que algo se esté reproduciendo antes de comenzar a programar el control remoto.*

- **5.** Ingrese el primer código que aparece para su tipo y marca de dispositivo (por ejemplo, para un televisor Hitachi, oprimiría **1 1 4 5**).
- **6.** Apunte el control remoto directamente a la parte frontal del dispositivo y oprima  $\mathbf{0}$ .

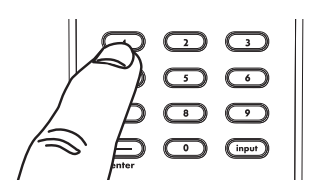

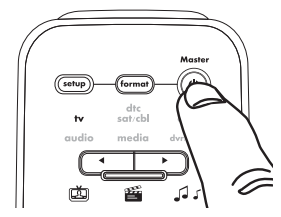

*Aviso: Si el control remoto original del dispositivo no incluye la tecla de potencia, oprima la tecla (pausar) en este paso.*

### *Si el dispositivo se apaga:*

¡Ya está! El control remoto ha sido programado para este dispositivo. Pruebe otras funciones con el control remoto para asegurarse que trabaje (por ejemplo, las teclas reproducir/pausar/retroceder/avanzar con un lector de DVD). De lo contrario, pruebe el próximo código para su marca que aparece en la lista.

### *Si el dispositivo NO se apaga:*

Repita los pasos 1 al 6 probando el próximo código para su marca que aparece en la lista.

Si no puede encontrar un código que maneje su dispositivo, intente el método de búsqueda de códigos descrito a continuación.

*44*

# Búsqueda de Códigos

- **1.** Encienda manualmente el dispositivo (televisor, lector de DVD, etc.).
- **2.** Mantenga oprimida la tecla setup (configuración) hasta que el anillo azul parpadee dos veces.
- **3.** Utilice las teclas de selección de dispositivo para resaltar el dispositivo que desea programar (por ejemplo, para un televisor, resalte tv).

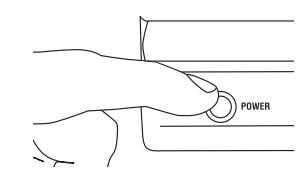

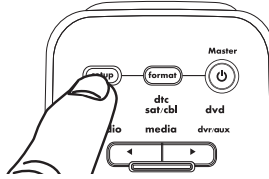

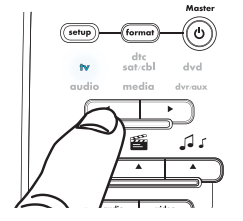

*Importante: Si está programando un lector de DVD, consola de videojuegos (tal como un PS2) o un reproductor/conector de MP3, asegúrese que algo se esté reproduciendo antes de comenzar a programar el control remoto.*

**4.** Oprima **9 9 1**. El anillo azul parpadea dos veces.

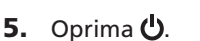

*Aviso: Si el control remoto original del dispositivo no incluye la tecla de potencia, oprima la tecla (pausar) en este paso.*

**6.** Oprima  $+$  (canal arriba) continuamente hasta que los dispositivos se apaguen.

**Español**

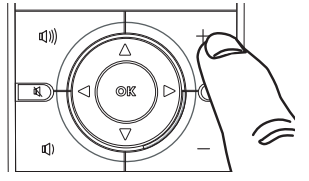

*AVISO: En el modo de búsqueda, el control remoto le transmitirá códigos IR de su biblioteca al dispositivo seleccionado, empezando por los códigos de los dispositivos más usados. Cada vez que se oprime (canal arriba) se envía un nuevo código. Si sobrepasó el código que ejecutó la función de prueba, puede regresar oprimiendo (canal abajo).*

**7.** Oprima la tecla setup (configuración) para guardar los ajustes.

> ¡Ya está! El control remoto ha sido programado para este dispositivo. Pruebe

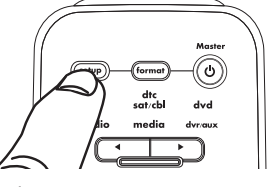

otras funciones con el control remoto para asegurarse que trabaje (por ejemplo, las teclas reproducir/pausar/retroceder/ avanzar con un lector de DVD). De lo contrario, repita los pasos 1 al 7 explicados arriba. Cuando el dispositivo se apaga en el paso 5, no oprima setup (configuración). En vez, continúe oprimiendo  $+$  (canal arriba) hasta que el dispositivo se vuelva a encender. Luego oprima setup (configuración) y pruebe el control remoto.

Download from Www.Somanuals.com. All Manuals Search And Download.

*45*

# Recorrido del Control Remoto

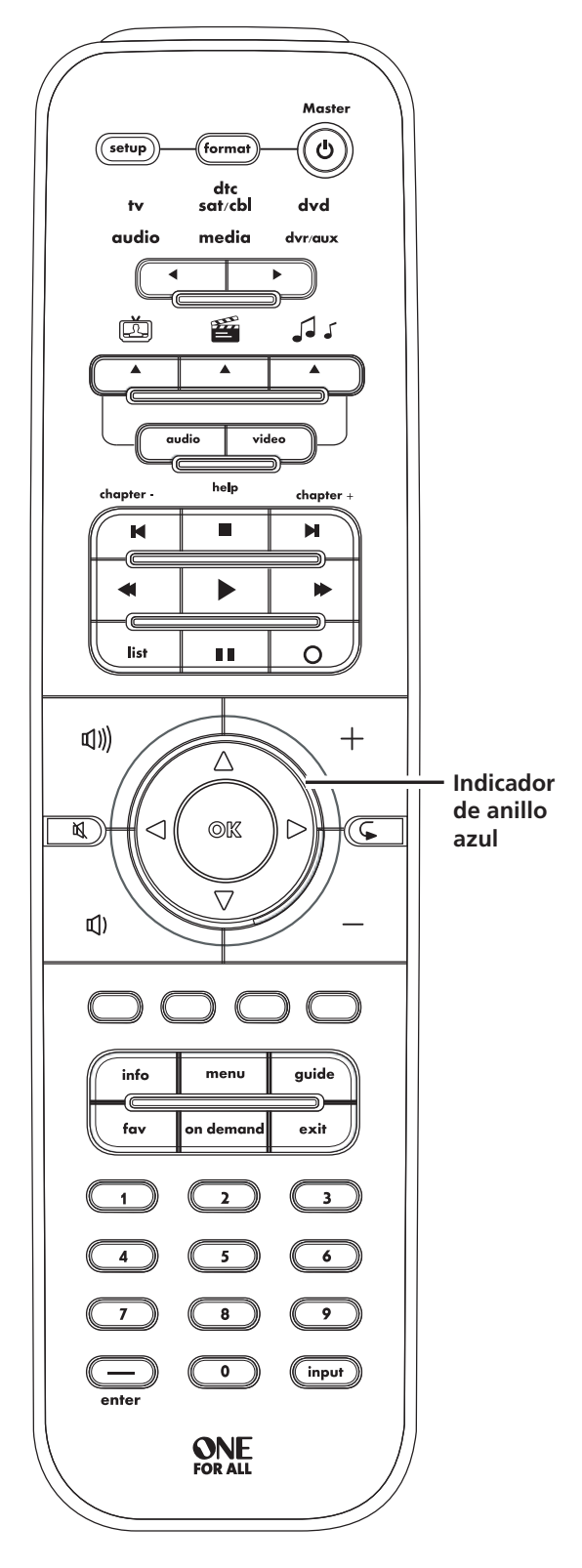

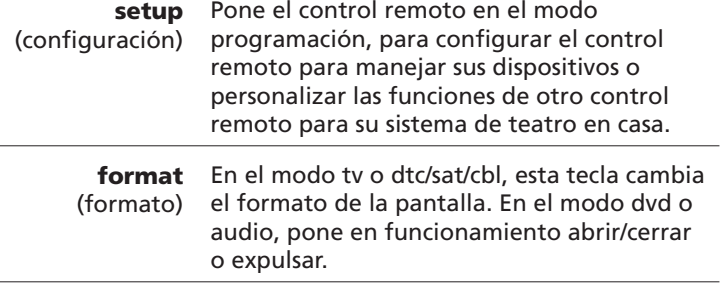

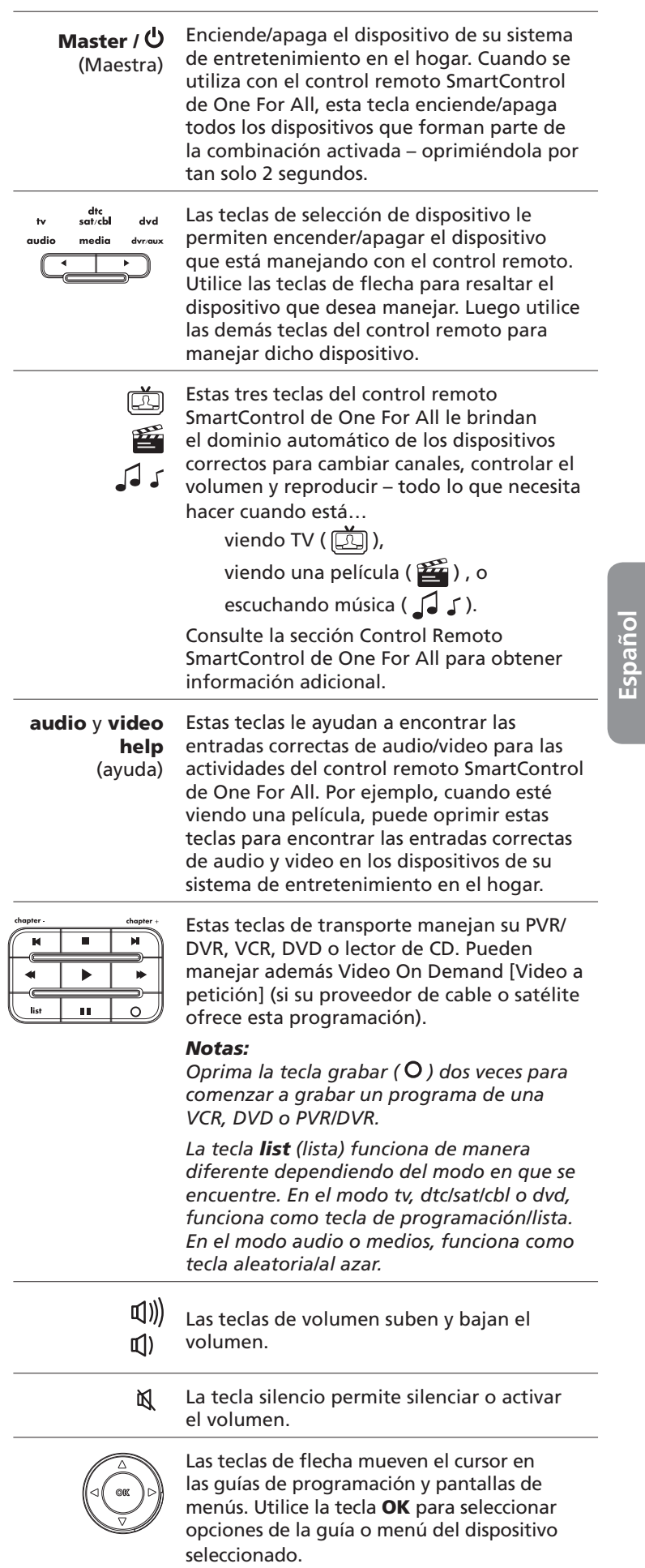

J.

J.

 $\overline{a}$ 

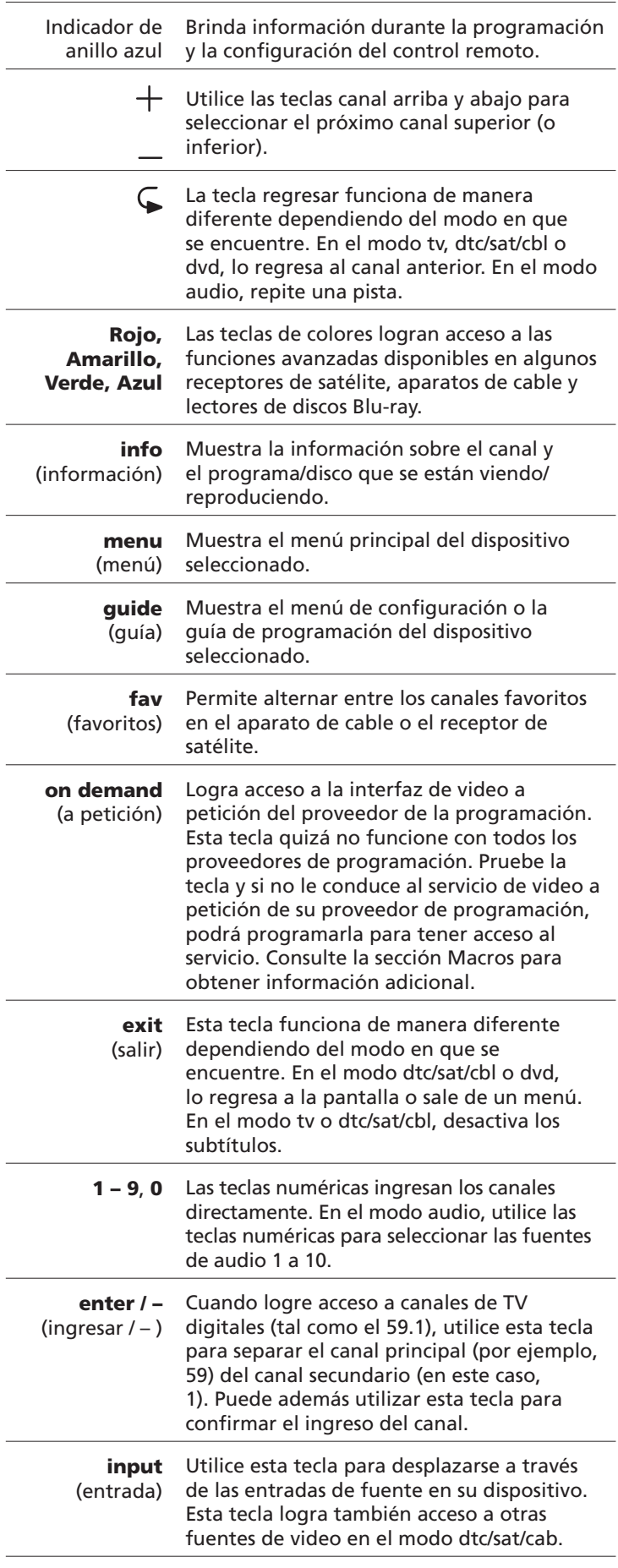

# **SmartControl de One For All**

Una vez haya configurado el control remoto para manejar sus dispositivos, estará listo para cambiar definitivamente la manera en que disfruta de su sistema de teatro en casa. El Control Remoto Universal SmartControl de One For All le facilita manejar todos los componentes de su sistema de teatro en casa que casi olvidará que está utilizando un control remoto.

Este control remoto maneja 3 actividades - ver TV, ver películas y escuchar música – que comprenden hasta 6 dispositivos en su sistema de teatro en casa. El control remoto SmartControl de One For All simplifica de tres formas la manera en que disfruta de su sistema de teatro en casa:

- El dispositivo de control Smart Control de One For All lo pone a usted automáticamente a cargo de los dispositivos correctos para cambiar canales, controlar el volumen… prácticamente todo lo que necesita hacer cuando ve TV, ve una película o escucha música.
- Las teclas de ayuda Audio/Video del control remoto SmartControl de One For All le facilitan obtener la imagen y el sonido que desea para sus dispositivos de video y audio.
- La tecla Master Power (Potencia Maestra) del control remoto SmartControl de One For All le permite encender y apagar los dispositivos que necesite para cada actividad en unos pocos pasos.

# Configuración de la Función **SmartControl de One For All**

Cuando utilice la función SmartControl de One For All por primera vez, verifique los dispositivos que use cuando ve TV, ve una película o escucha música. Luego, personalice el control remoto para adaptarlo al sistema de teatro en casa.

# **Para configurar los ajustes de Ver TV:**

- **1.** Encuentre abajo la combinación que corresponde a los dispositivos que utiliza cuando ve TV en su sistema de teatro en casa.
	- 1 tv  $\vee$  sat/cbl/dtc
	- **2** tv  $\vee$  sat/cbl/dtc  $\vee$  audio
	- $3$  tv  $\vee$  audio
	- **4** TV

Por ejemplo, si utiliza un receptor de satélite para cambiar canales y su televisor para controlar el volumen, debe usar la combinación 1. Si utiliza un receptor de satélite para cambiar canales y un receptor de audio para controlar el volumen, use la combinación 2.

- **2.** Mantenga oprimida la tecla setup (configuración) hasta que el anillo azul parpadee dos veces.
- **3.** Oprima la tecla . El anillo azul parpadea dos veces.
- **4.** Oprima la tecla numérica para la combinación que corresponde a su sistema de teatro en casa (consulte el paso 1). El anillo azul parpadea dos veces.

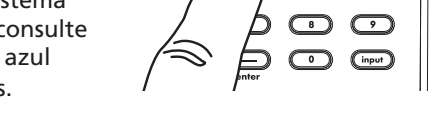

ัง

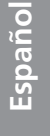

¡Ya está! Ahora está listo para utilizar el control remoto SmartControl de One For All para manejar su sistema de teatro en casa cuando ve TV. Para averiguar cómo utilizar el control remoto SmartControl de One For All, consulte la sección Uso del Control Remoto SmartControl de One For All en la página 52. Para configurar el control remoto SmartControl de One For All para Ver Películas y Escuchar Música, continúe a la próxima sección.

## **Para configurar los ajustes de Ver Películas:**

- **1.** Encuentre abajo la combinación que corresponde a los dispositivos que utiliza cuando ve películas en su sistema de teatro en casa.
	- 1 tv  $\vee$  dvd
	- **2** tv y dvd y audio
	- **3** tv  $\vee$  dvr/aux
	- **4** tv y dvr/aux y audio
	- **5** TV

Por ejemplo, si utiliza un lector de DVD para reproducir un disco y su televisor para controlar el volumen, debe usar la combinación 1. Si utiliza un lector de DVD para reproducir un disco y un receptor de audio para controlar el volumen, use la combinación 2.

- **2.** Mantenga oprimida la tecla setup (configuración) hasta que el anillo azul parpadee dos veces.
- **3.** Oprima la tecla **E**. El anillo azul parpadea dos veces.
- **4.** Oprima la tecla numérica para la combinación que corresponde a su sistema de teatro en casa (consulte el paso 1). El anillo azul parpadea dos veces.

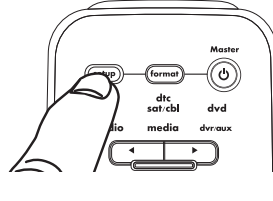

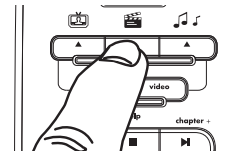

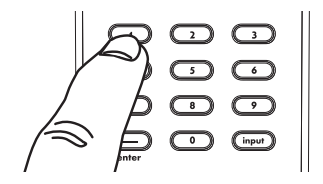

¡Ya está! Ahora está listo para utilizar el control remoto SmartControl de One For All para manejar su sistema de teatro en casa cuando ve películas. Para averiguar cómo utilizar el control remoto SmartControl de One For All, consulte la sección Uso del Control Remoto SmartControl de One For All en la página 52. Para configurar el control remoto SmartControl de One For All para Escuchar Música, continúe a la próxima sección.

### **Para configurar los ajustes de Escuchar Música:**

- **1.** Encuentre abajo la combinación que corresponde a los dispositivos que utiliza cuando escucha música en su sistema de teatro en casa.
	- **1 audio** y **media**
	- 2 audio  $\vee$  dvd
	- **3** audio y dvr/aux
	- **4** audio

 Por ejemplo, si utiliza un servidor de medios para guardar y reproducir música y su receptor de audio para controlar el volumen, debe usar la combinación 1. Si utiliza un lector de DVD para reproducir música y un receptor de audio para controlar el volumen, use la combinación 2.

- **2.** Mantenga oprimida la tecla setup (configuración) hasta que el anillo azul parpadee dos veces.
- **3.** Oprima la tecla  $\sqrt{d}$  **5**. El anillo azul parpadea dos veces.
- **4.** Oprima la tecla numérica para la combinación que corresponde a su sistema de teatro en casa (consulte el paso 1). El anillo azul parpadea dos veces.

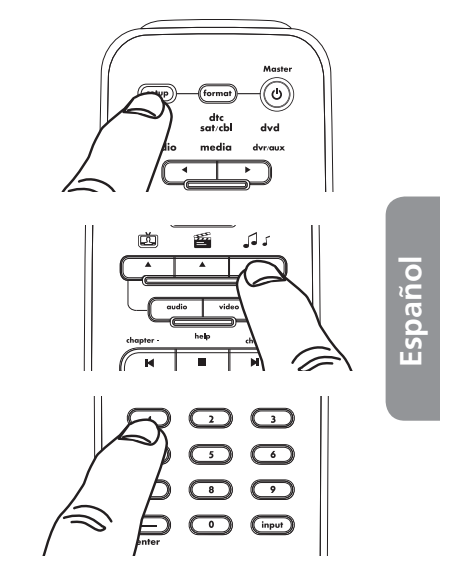

¡Ya está! Ahora está listo para utilizar el control remoto SmartControl de One For All para manejar su sistema de teatro en casa cuando escucha música. Para averiguar cómo utilizar el control remoto SmartControl de One For All, consulte la sección Uso del Control Remoto SmartControl de One For All en la página 52.

# Uso de la Función SmartControl de One For All

Una vez haya configurado el control remoto para su sistema de teatro en casa, puede utilizar el control remoto SmartControl de One For All para manejar automáticamente los dispositivos correctos cuando desee ver TV, ver películas o escuchar música. ¡Lo único que necesita hacer es oprimir una tecla!

### Para utilizar la función SmartControl de One For All:

Oprima la tecla para la actividad que desea llevar a cabo con su sistema de teatro en casa.

Oprima **D** para ver TV. Oprima **para** para ver películas.

Oprima J J para escuchar música.

Las teclas para manejar diferentes funciones del sistema de teatro en casa manejan automáticamente los dispositivos correctos para lo que está haciendo en estos momentos.

En el diagrama se muestra un ejemplo de cómo el control remoto SmartControl de One For All funciona para ver TV (utilizando la configuración 1; consulte la página 49 para obtener detalles de las diferentes configuraciones).

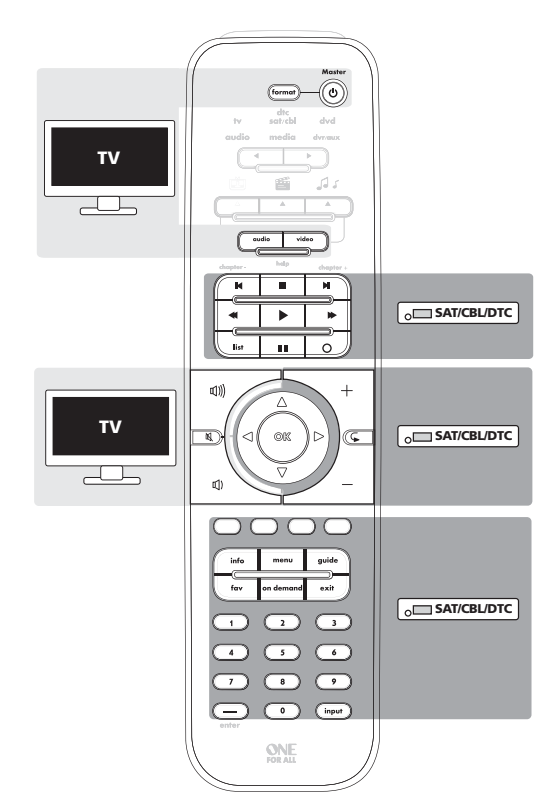

Si está viendo TV y utiliza el receptor de satélite para cambiar canales y el TV para cambiar el volumen, las teclas de canal están "bloqueadas" para funcionar con el receptor de satélite y las teclas de volumen están "bloqueadas" para funcionar con el televisor. Es decir, no tiene que hacer nada para alternar entre ellas. Estas teclas manejarán automáticamente el dispositivo correcto. ¡Usted no cambiará canales en el televisor accidentalmente!

# **Teclas de Ayuda Audio/Video de SmartControl de One For All**

El control remoto SmartControl de One For All facilita además ajustar los dispositivos de teatro en casa de manera que pueda ver y escuchar la señal correcta. Las teclas help (ayuda) directamente debajo de las

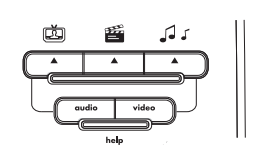

teclas de actividades cambian automáticamente las entradas en los dispositivos que utiliza para ver y escuchar películas, TV o música.

Por ejemplo, si está reproduciendo un disco DVD que desea ver pero el televisor no emite la imagen, las teclas de Ayuda Audio/ Video del control remoto SmartControl de One For All pueden solucionar el problema.

### Para utilizar las teclas de ayuda audio/video:

- **1.** Asegúrese de estar en el modo SmartControl de One For All correcto - oprima la tecla del control remoto SmartControl de One For All correspondiente a la actividad que está disfrutando (ver TV, ver una película o escuchar música).
- **2.** Oprima la tecla help (ayuda) para la señal que no está recibiendo.

Si no está escuchando el audio correcto, oprima la tecla de ayuda audio. Si aún no escucha el audio que desea, oprima nuevamente la tecla de ayuda **audio**. Quizá necesite oprimir esta tecla varias veces para encontrar la señal correcta.

Si no está viendo el video correcto, oprima la tecla de ayuda video. Si aún no ve el video que desea, oprima nuevamente la tecla de ayuda video. Quizá necesite oprimir esta tecla varias veces para encontrar la señal correcta.

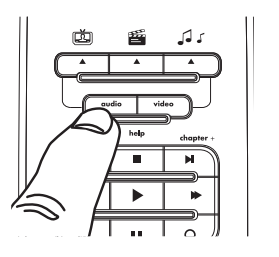

**Español**

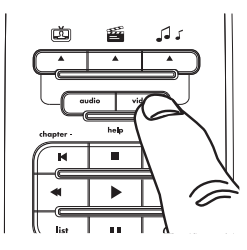

### **Si las teclas de Ayuda Audio/Video no funcionan…**

Quizá necesite personalizarlas para que puedan funcionar con sus dispositivos. Diferentes dispositivos de entretenimiento en el hogar manejan las entradas de diferente manera, y no todos los dispositivos responderán a los comandos predeterminados que SmartRemote transmite para alternar entradas.

### Para personalizar las teclas de ayuda para sus dispositivos:

- 1. Mantenga oprimida la tecla setup (configuración) hasta que el anillo azul parpadee dos veces.
- 2. Oprima la tecla para la actividad con la que está teniendo dificultad. Por ejemplo, si una tecla de ayuda no funciona cuando está viendo TV, oprima la tecla  $\Box$ .
- 3. Oprima la tecla de ayuda que no está funcionando (audio o video). El anillo azul parpadea dos veces para confirmar que la ha personalizado para el dispositivo.

Si las teclas de ayuda no funcionan cuando las ha personalizado para sus dispositivos, y desea restablecer las teclas de ayuda audio/video a sus comandos de entrada originales, simplemente repita los pasos 1 al 3. Se restablecen los comandos predeterminados de las teclas de ayuda.

*Aviso: Si las teclas de ayuda funcionan con las entradas A/V incorrectas (o si realizan otras funciones además de cambiar entradas) quizá está utilizando el código equivocado. Repita el procedimiento SimpleSet de One For All o pruebe el próximo código en el procedimiento de Configuración Directa de Códigos.*

# **Tecla Master Power (Potencia Maestra) del Control Remoto SmartControl de One For All**

El control remoto SmartControl de One For All le permite además encender y apagar con un solo botón todos los dispositivos que utilice en una actividad. Por ejemplo, si utiliza el televisor y el receptor de satélite para ver TV, todo lo que tiene que hacer es mantener oprimida la tecla Master /  $\Theta$  durante 2 segundos para encender y apagar dichos dispositivos una vez haya oprimido la tecla  $\left[\overline{2}\right]$  para ver TV.

### Para utilizar la Tecla Master Power (Potencia Maestra) del Control Remoto SmartControl de One For All:

- **1.** Asegúrese de estar en el modo SmartControl de One For All correcto - oprima la tecla del control remoto SmartControl de One For All correspondiente a la actividad que está disfrutando (ver TV, ver una película o escuchar música).
- **2.** Apunte el control remoto directamente a los dispositivos y oprima tecla Master /  $\bigcup$  durante un mínimo de 2 segundos.

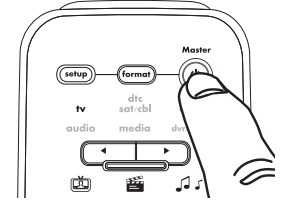

### *NOTAS*

 *Sus dispositivos se encienden y apagan en el orden de la combinación que aparece en la configuración del control remoto SmartControl de One For All. Luego de finalizar la secuencia de la tecla Master Power (Potencia Maestra), el control remoto podrá transmitir otros comandos.*

 *Si uno o más dispositivos no cuentan con una tecla POWER (Potencia), la secuencia de encendido/apagado podría retrasarse levemente cuando el control remoto señalice el dispositivo(s). Esto es normal.* 

 *Si necesita encender y apagar los dispositivos de forma individual, seleccione el dispositivo (utilizando la tecla de dispositivo izquierda o derecha) y oprima la tecla POWER (Potencia).* 

# **Exclusión de un dispositivo del uso con la tecla Master Power (Potencia Maestra)**

Usted puede mantener dispositivos separados del comando Master Power (Potencia Maestra) del control remoto Smart Control de One For All - por ejemplo, si desea encender y apagar el televisor por sí solo, independientemente de si está viendo TV o viendo una película.

### Para excluir un dispositivo del uso con la tecla Master Power (Potencia Maestra):

- 1. Mantenga oprimida la tecla setup (configuración) hasta que el anillo azul parpadee dos veces.
- 2. Oprima la tecla para la actividad que desea modificar. Por ejemplo, si desea encender y apagar un dispositivo por separado cuando está viendo TV, oprima la tecla  $\Box$ .
- 3. Utilice las teclas de selección de dispositivo para resaltar el dispositivo que desea encender/apagar por separado.
- 4. Oprima  $\mathbf{U}$ .

El comando Master Power (Potencia Maestra) ya no encenderá ni apagará este dispositivo durante la actividad.

Si desea incluir nuevamente el dispositivo en el comando Master Power (Potencia Maestra) del control remoto SmartControl de One For All, sólo tiene que repetir los pasos 1 al 4.

# Características Avanzadas

El control remoto SmartControl One For All se puede personalizar para ajustarse a casi todas las configuraciones de teatro en casa. Puede aprender nuevos comandos a partir de los controles remotos originales e integrar pasos de un procedimiento compuesto en una sola tecla. Esta sección le explica cómo personalizar las siguientes funciones del control remoto:

- Bloqueo de volumen
- Aprendizaje
- Reasignación de modos
- Macros
- · Verificación de códigos
- Restablecimiento de las funciones

# Bloqueo de Volumen

Bloqueo de volumen le permite ajustar los comandos de volumen del control remoto (volumen arriba/abajo y silencio) para manejar el mismo dispositivo (por ejemplo, el televisor), independientemente del modo de dispositivo (tv, dtc sat/cbl, dvd, audio, medios y dvr/aux) seleccionado.

### Para bloquear los controles de volumen en un solo dispositivo:

- **1.** Mantenga oprimida la tecla setup (configuración) hasta que el anillo azul parpadee dos veces.
- **2.** Oprima **9 9 3**. El anillo azul parpadea dos veces.
- **3.** Utilice las teclas de selección de dispositivo para resaltar el dispositivo cuyo volumen desea bloquear. Por ejemplo, si desea que los controles de volumen manejen siempre el televisor, seleccione tv.
- 4. Oprima la tecla setup (configuración) para guardar los ajustes. El anillo azul parpadea dos veces.

Los comandos de volumen del control remoto se encuentran ahora bloqueados para el dispositivo que seleccionó en el paso 3. Independientemente del modo en que se encuentre, las teclas de volumen y silencio siempre manejarán este dispositivo.

### Para desactivar el bloqueo de volumen:

- **1.** Mantenga oprimida la tecla setup (configuración) hasta que el anillo azul parpadee dos veces.
- **2.** Oprima **9 9 3**. El anillo azul parpadea dos veces.
- **3.** Oprima  $\left(\sqrt{u}\right)$  (volumen arriba). El anillo azul parpadea 4 veces.

Los comandos de volumen del control remoto manejarán ahora el dispositivo activo (si dicho dispositivo incluye comandos de volumen).

### Para borrar un dispositivo del bloqueo de volumen:

- **1.** Mantenga oprimida la tecla setup (configuración) hasta que el anillo azul parpadee dos veces.
- **2.** Oprima **9 9 3**. El anillo azul parpadea dos veces.
- **3.** Utilice las teclas de selección de dispositivo para resaltar el dispositivo que desea borrar del bloqueo de volumen. Por ejemplo, si desea manejar por separado el volumen del receptor de audio, seleccione audio.

**4.** Oprima (1) (volumen abajo). El anillo azul parpadea 4 veces. El dispositivo que borró del bloqueo transmitirá sus controles de volumen por separado.

**Español**

# Aprendizaje

El aprendizaje le permite copiar una o más funciones del control remoto original a este control remoto. Por ejemplo, si el control remoto del receptor de audio incluye una tecla que este control remoto no incluye, puede copiar (o enseñar) dicha tecla del control remoto original a éste.

### **Antes de Comenzar**

- Sus controles remotos originales deben funcionar perfectamente para que tenga efecto la función de aprendizaje.
- Las teclas con funciones aprendidas son exclusivas de cada modo, por lo cual en cada tecla se puede grabar sólo una función para ese modo.
- Las teclas aprendidas pueden utilizarse en macros (consulte "Uso de Macros").
- · No use estas teclas con la función de aprendizaje: Tecla setup (configuración) o grabar (•).
- La capacidad de aprendizaje tiene un límite de unas 100 teclas, según cuáles sean las funciones individuales que se intente aprender.
- No todas las teclas pueden aprenderse. Algunos controles remotos incluyen teclas que utilizan comandos incompatibles con este control remoto.
- · Para optimizar el aprendizaje, evite ambientes de luz muy intensa como, por ejemplo, luz natural o bombillas fluorescentes de ahorro de energía.

*AVISO: Tenga a mano sus controles remotos originales antes de programar el aprendizaje. Asegúrese de oprimir cada tecla de instrucción antes de transcurridos 5 segundos del último ingreso. De lo contrario, el control remoto saldrá del modo de aprendizaje.*

### Para aprender una función(es) del control remoto original(es):

- **1.** Mantenga oprimida la tecla setup (configuración) hasta que el anillo azul parpadee dos veces.
- **2.** Oprima **9 7 5**. El anillo azul parpadea dos veces.
- **3.** Utilice las teclas de selección de dispositivo para resaltar el tipo de dispositivo que desea utilizar con la función aprendida. Por ejemplo, si desea aprender una función para utilizar con el receptor de audio, seleccione **audio**.
- **4.** Coloque ambos controles remotos sobre una superficie plana. Asegúrese que los extremos que por lo general apuntan al dispositivo estén orientados entre sí. Los controles remotos deberán colocarse a una distancia de 1 a 2 pulgadas entre sí.

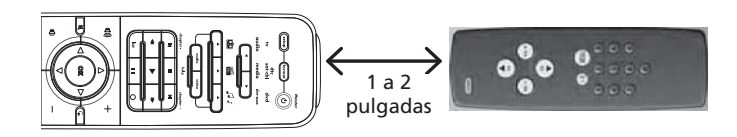

**5.** En el control remoto SmartControl de One For All, oprima la tecla que desea utilizar para la función aprendida. El indicador del dispositivo que seleccionó en el paso 3 parpadeará rápidamente. Por ejemplo, si desea utilizar la tecla roja para la nueva

función, oprima la tecla roja.

**6.** Oprima la tecla en el control remoto original que desea aprender. El anillo azul en el control remoto SmartControl de One For All parpadeará dos veces para confirmar que aprendió la función.

 Para copiar otras funciones dentro del mismo modo, repita los pasos 5 a 6, utilizando una tecla diferente en el control remoto SmartControl de One For All.

### *56*

**7.** Mantenga oprimida la tecla setup (configuración) para guardar los ajustes. El anillo azul parpadea dos veces.

La tecla(s) del control remoto SmartRemote que oprimió en el paso 5 ejecutará(n) la función(es) que aprendió del control remoto original.

### Para borrar una función aprendida y restablecer la función original de una tecla:

- 1. Mantenga oprimida la tecla setup (configuración) hasta que el anillo azul parpadee dos veces.
- **2.** Oprima **9 7 6**. El anillo azul parpadea dos veces.
- **3.** Utilice las teclas de selección de dispositivo para resaltar el modo de dispositivo donde se encuentra guardada la función aprendida.
- **4.** Encuentre la tecla que ejecuta la función aprendida. Oprímala dos veces para restablecer su función original.

# Reasignación de Modos

Si necesita manejar un segundo televisor, VCR, lector de DVD u otro dispositivo, puede reasignar uno de los modos de dispositivo del control remoto SmartControl de One For All para manejar dicho dispositivo.

Por ejemplo, si desea manejar un segundo televisor, seleccione un modo de dispositivo que no esté utilizando (por ejemplo, dvr/aux si no posee un DVR separado). Luego, siga las instrucciones que se explican aquí para utilizar ese modo de dispositivo para manejar el segundo televisor.

### Para reasignar un modo de dispositivo:

- 1. Mantenga oprimida la tecla setup (configuración) hasta que el anillo azul parpadee dos veces.
- **2.** Oprima **9 9 2**. El anillo azul parpadea dos veces.
- **3.** Utilice las teclas de selección de dispositivo para resaltar el tipo de dispositivo que desea utilizar para este modo de dispositivo. Por ejemplo, si desea utilizar este modo de dispositivo para manejar un segundo televisor, resalte tv.
- 4. Oprima la tecla setup (configuración).
- **5.** Utilice las teclas de selección de dispositivo para resaltar el modo de dispositivo que desea cambiar. Por ejemplo, si desea utilizar el modo dvr/aux para manejar un segundo televisor, resalte dvr/aux.
- **6.** Oprima la tecla setup (configuración). El anillo azul parpadea dos veces.

Este modo de dispositivo se encuentra listo para utilizar con un nuevo tipo de dispositivo. Ahora, siga los métodos SimpleSet de One For All, Configuración a través de la Entrada Directa de Códigos o Búsqueda de Códigos para programar el control remoto para manejar el dispositivo.

### Para restablecer un modo de dispositivo a su tipo de dispositivo original:

- 1. Mantenga oprimida la tecla setup (configuración) hasta que el anillo azul parpadee dos veces.
- **2.** Oprima **9 9 2**.
- **3.** Utilice las teclas de selección de dispositivo para resaltar el modo de dispositivo que desea restablecer a su tipo de dispositivo original. Por ejemplo, para restablecer el modo dvr/aux para manejar un DVR, resalte dvr/aux.
- **4.** Oprima la tecla setup (configuración) dos veces. El anillo azul parpadea dos veces.

Este modo de dispositivo se encuentra listo para utilizarse para su tipo de dispositivo original. Ahora, siga los métodos SimpleSet de One For All, Configuración a través de la Entrada Directa de Códigos o Búsqueda de Códigos para programar el control remoto para manejar el dispositivo.

**Español**

# **Macros**

El control remoto SmartControl de One For All puede integrar pasos de un procedimiento compuesto en una sola tecla. Éstas se conocen como "macros". Por ejemplo, puede hacer que la tecla **on demand** (a petición) realice una serie de pasos cuando termine de ver un disco DVD: (1) detener el disco DVD, (2) apagar el lector de DVD y (3) apagar el televisor.

*Aviso: Una macro puede contener hasta 15 pasos.*

### Para configurar una Macro:

- 1. Mantenga oprimida la tecla setup (configuración) hasta que el anillo azul parpadee dos veces.
- **2.** Oprima **9 9 5**. El anillo azul parpadea dos veces.
- **3.** Oprima la tecla que desea utilizar para ejecutar la macro. Por ejemplo, si desea que la tecla on demand ponga en funcionamiento los pasos para detener un disco DVD, apagar el lector de DVD y apagar el televisor, oprima la tecla on demand en este paso.
- **4.** Utilice las teclas de selección de dispositivo para resaltar el modo de dispositivo para el primer paso en la macro. Por ejemplo, si el primer paso es detener un disco DVD, resalte dvd.
- **5.** Oprima la tecla para el primer comando en la secuencia. Por ejemplo, si el primer paso es detener un disco DVD, oprima la tecla (detener).
- **6.** Si hay comandos adicionales para este dispositivo, oprima las teclas para los próximos comandos. (De no haber comandos adicionales, vaya al paso 7.) Por ejemplo, si desea apagar el lector de DVD luego de detener el disco, oprima la tecla  $\mathbf 0$ . Cuando termine de configurar los comandos para este dispositivo, vaya al paso 7.
- **7.** Utilice las teclas de selección de dispositivo para resaltar el modo de dispositivo para el próximo dispositivo que desea incluir en la macro. Por ejemplo, si el próximo paso en la macro es apagar el televisor, resalte tv.
- 8. Oprima la tecla para el próximo comando en la secuencia. Por ejemplo, si el próximo paso es apagar el televisor, oprima la tecla  $\mathbf{U}$ .
- **9.** Si hay comandos adicionales para este dispositivo, oprima las teclas para los próximos comandos.

Si terminó de configurar esta macro, vaya al paso 10.

 Si desea utilizar otro dispositivo en esta actividad, repita los pasos 7 y 8.

**10.** Mantenga oprimida la tecla setup (configuración) hasta que el anillo azul parpadee dos veces.

¡Felicitaciones! Ha programado exitosamente una macro. Ahora cuando oprima una tecla que haya designado como tecla macro, el control remoto enviará los pasos programados.

### Para utilizar una macro:

- **1.** Asegúrese que el control remoto esté apuntado directamente a los dispositivos que esta macro utilice.
- **2.** Oprima la tecla que designó para la macro. Deje el control remoto apuntado directamente a los dispositivos por varios segundos. La macro podría tardarse unos cuantos minutos en terminar.

### Para borrar una macro (y regresar a la función original de la tecla):

- 1. Mantenga oprimida la tecla setup (configuración) hasta que el anillo azul parpadee dos veces.
- **2.** Oprima **9 9 5**.
- **3.** Oprima la tecla macro que desea borrar.
- **4.** Mantenga oprimida la tecla **setup** (configuración) hasta que el anillo azul parpadee dos veces.

Se ha borrado la macro programada a esta tecla, y la tecla ahora llevará a cabo su función original.

# Verificación de Códigos Programados

El control remoto SmartControl de One For All utiliza diferentes códigos para manejar diferentes dispositivos. Puede configurar los códigos utilizando los métodos SimpleSet de One For All, la Configuración a través de la Entrada Directa de Códigos o la Búsqueda de Códigos. Si necesita averiguar el código que está utilizando para manejar un dispositivo diferente, observe los pasos a continuación.

- **1.** Mantenga oprimida la tecla setup (configuración) hasta que el anillo azul parpadee dos veces.
- **2.** Utilice las teclas de selección de dispositivo para resaltar el dispositivo cuyo código desea verificar. Por ejemplo, para encontrar el código del televisor, resalte tv.
- **3.** Oprima **9 9 0**. El anillo azul parpadea dos veces.
- **4.** Oprima **1** y cuente cuántas veces el anillo azul parpadea. Éste es el primer dígito del código – anótelo en el espacio provisto abajo. *Aviso: Si el anillo azul no parpadea, el dígito es "0".*
- **5.** Oprima **2** y cuente cuántas veces el anillo azul parpadea. Éste es el segundo dígito del código – anótelo en el espacio provisto abajo. *Aviso: Si el anillo azul no parpadea, el dígito es "0".*
- **6.** Oprima **3** y cuente cuántas veces el anillo azul parpadea. Éste es el tercer dígito del código – anótelo en el espacio provisto abajo. *Aviso: Si el anillo azul no parpadea, el dígito es "0".*
- **7.** Oprima **4** y cuente cuántas veces el anillo azul parpadea. Éste es el cuarto dígito del código – anótelo en el espacio provisto abajo. *Aviso: Si el anillo azul no parpadea, el dígito es "0".*
- **8.** Para verificar los códigos de otros dispositivos, repita los pasos 1 al 7 y resalte un dispositivo diferente en el paso 2.

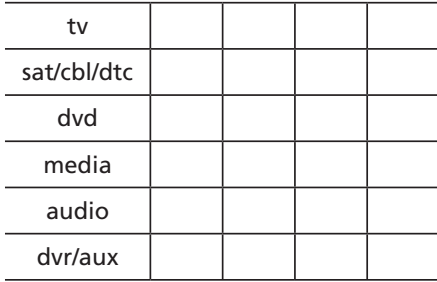

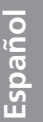

*59*

# Restablecimiento del Control Remoto

Restablecer el control remoto borrará todas las macros, el bloqueo de volumen, la información de configuración del control remoto SmartControl de One For All y las funciones aprendidas.

### Para restablecer el control remoto:

- **1.** Mantenga oprimida la tecla setup (configuración) hasta que el anillo azul parpadee dos veces.
- **2.** Oprima **9 8 0**. El anillo azul parpadea dos veces.

# Resolución de Problemas

### *El control remoto ONE FOR ALL no ejecuta los comandos debidamente.*

Podría estar utilizando el código equivocado.

- · Si está utilizando la configuración SimpleSet de One For All: Repita la configuración SimpleSet de One For All (consulte la guía SimpleSet).
- · Si está utilizando la Configuración a través de la Entrada Directa de Códigos: Pruebe el próximo código que aparece para su marca (consulte la página 44).
- · Si está utilizando el método de Búsqueda de Códigos: Comience nuevamente la búsqueda para encontrar el código correcto (consulte la página 45).

# *Mi marca no aparece en la Lista de Códigos.*

Intente la Búsqueda de Códigos.

*El indicador del dispositivo está atenuado o no se ilumina.* Reemplace las baterías con cuatro baterías alcalinas AAA nuevas.

### *El indicador del dispositivo parpadea cuando oprimo una tecla, pero el dispositivo de entretenimiento en el hogar no responde.*

Asegúrese que el control remoto esté apuntado directamente al dispositivo de entretenimiento en el hogar, a una distancia no mayor de 15 pies.

### *La unidad no maneja los dispositivos de entretenimiento en el hogar o los comandos no funcionan de manera correcta.*

Repita la programación SimpleSet de One For All. Si el control remoto aún no maneja el dispositivo como usted desea, intente la Configuración a través de la Entrada Directa de Códigos. Pruebe los códigos de la lista de códigos hasta encontrar el que maneje su dispositivo como usted desea.

### *Las teclas del control remoto SmartControl de One For All no funcionan con el sistema de teatro en casa.*

Debe configurar el control remoto SmartControl de One For All para que funcione con el sistema de teatro en casa antes de poder utilizar estas teclas. Consulte la página 49 para obtener información adicional.

### *Las teclas de ayuda audio/video no funcionan con el sistema de teatro en casa.*

Asegúrese que se encuentre en el modo SmartControl de One For All (oprima una de las teclas de actividades para cerciorarse). Las teclas de ayuda audio/video funcionan sólo en el modo SmartControl de One For All. Si las teclas aún no funcionan, quizá necesite configurar el control remoto SmartControl de One For All (consulte la página 49), reconfigurar el control remoto SmartControl de One For All (consulte la página 49) o reconfigurar la manera en que las teclas de ayuda funcionan (consulte la página 53).

### *Las teclas de canal, volumen o reproducción están manejando el dispositivo equivocado en el modo SmartControl de One For All.*

Quizá necesite reconfigurar el control remoto SmartControl One For All. Consulte la página 49 para obtener información adicional.

### *Cambiar canales no funciona de manera adecuada.*

Si en el control remoto original necesitaba oprimir enter (ingresar) para cambiar canales, entonces oprima enter en el control remoto luego de ingresar un número de canal.

### *Durante el aprendizaje, el anillo azul parpadea continuamente luego de mantener oprimida la tecla que se desea aprender.*

La memoria está llena o no se ha capturado la información correctamente. Evite fuentes de iluminación intensas, tales como la luz directa del sol o bombillas fluorescentes. Intente reajustar la posición de los controles remotos antes de repetir el procedimiento.

### *No se puede manejar el volumen de forma remota.*

Consulte "Modificación del Bloqueo de Volumen" para bloquear/ desbloquear el volumen.

### *Si lo anterior no funciona.*

Visite: www.oneforall.com Línea de Ayuda al Cliente: 1 (800) 315-0990

# Información Adicional

Cuando actualice su sistema de entretenimiento en el hogar, One For All® tendrá a su disposición un control remoto universal que se adecuará a sus necesidades. Visite nuestro sitio Web en www. Oneforall.com para ver nuestra completa línea de productos.

ONE FOR ALL® es una marca comercial registrada de Universal Electronics Inc. Audiovox Accessories Corporation es el concesionario de la marca ONE FOR ALL® para América del Norte.

Copyright 2010 de Universal Electronics Inc.

Ninguna parte de esta publicación puede reproducirse, transmitirse, transcribirse, almacenarse en ningún tipo de sistema de recuperación de información ni traducirse a ningún idioma, de ninguna forma ni por ningún medio, ya sea electrónico, mecánico, magnético, óptico, manual u otro, sin la autorización previa por escrito de Universal Electronics Inc.

# Cumplimiento con la Comisión Federal de Comunicaciones de los Estados Unidos (FCC)

Este equipo ha sido probado, y se consideró que cumple con los límites de los aparatos digitales de clase B, de acuerdo con las especificaciones de la parte 15 de las Reglas de la FCC. El objetivo de estos límites es ofrecer una protección razonable contra interferencias nocivas en una instalación residencial. Este equipo genera, utiliza y puede radiar energía de radiofrecuencia y, si no se instala y utiliza de acuerdo con estas instrucciones, puede generar interferencia perjudicial para las radiocomunicaciones.

# Cuidado y Mantenimiento

- · Mantenga el control remoto seco. Si se moja, séquelo inmediatamente.
- Utilice y almacene el control remoto únicamente en entornos de temperatura normal.
- Maneje el control remoto de forma cuidadosa. No lo deje caer.
- Mantenga el control remoto resquardado del polvo y la suciedad.
- Limpie el control remoto con un paño húmedo de vez en cuando para mantenerlo en buenas condiciones de operación.
- Modificar o sabotear los componentes internos del control remoto podría ocasionar desperfectos y anular la garantía.

# **12 Month Limited Warranty**

Audiovox Electronics Corporation (the "Company") warrants to the original retail purchaser of this product that should this product or any part thereof, under normal use and conditions, be proven defective in material or workmanship within 12 months from the date of original purchase, such defect(s) will be repaired or replaced with a new or refurbished product (at the Company's option) without charge for parts and repair labor. To obtain repair or replacement within the terms of this Warranty, the product along with any accessories included in the original packaging is to be delivered with proof of warranty coverage (e.g. dated bill of sale), specification of defect(s), transportation prepaid, to the Company at the address shown below. Do not return this product to the Retailer.

This Warranty is not transferable and does not cover product purchased, serviced or used outside the United States or Canada. The warranty does not extend to the elimination of externally generated static or noise, to costs incurred for the installation, removal or reinstallation of the product. The warranty does not apply to any product or part thereof which, in the opinion of the company, has suffered or been damaged through alteration, improper installation, mishandling, misuse, neglect, accident or exposure to moisture. THE EXTENT OF THE COMPANY'S LIABILITY UNDER THIS WARRANTY IS LIMITED TO THE REPAIR OR REPLACEMENT PROVIDED ABOVE AND, IN NO EVENT, SHALL THE COMPANY'S LIABILITY EXCEED THE PURCHASE PRICE PAID BY PURCHASER FOR THE PRODUCT. This Warranty is in lieu of all other express warranties or liabilities. ANY IMPLIED WARRANTIES, INCLUDING ANY IMPLIED WARRANTY OF MERCHANTABILITY OR FITNESS FOR A PARTICULAR PURPOSE, SHALL BE LIMITED TO DURATION OF THIS WARRANTY. ANY ACTION FOR BREACH OF ANY WARRANTY HEREUNDER, INCLUDING ANY IMPLIED WARRANTY, MUST BE BROUGHT WITHIN A PERIOD OF 24 MONTHS FROM THE DATE OF ORIGINAL PURCHASE. IN NO CASE SHALL THE COMPANY BE LIABLE FOR ANY CONSEQUENTIAL OR INCIDENTAL DAMAGES WHATSOEVER. No person or representative is authorized to assume for the Company any liability other than expressed herein in connection with the sale of this product.

Some states/provinces do not allow limitations on how long an implied warranty lasts or the exclusion or limitation of incidental or consequential damage so the above limitations or exclusions may not apply to you. This Warranty gives you specific legal rights and you may also have other rights which vary from state/province to state/ province.

**U.S.A.:** Audiovox Electronics Corporation, 150 Marcus Blvd., Hauppauge, NY 11788

**CANADA:** Audiovox Return Center, c/o Genco, 6685 Kennedy Road, Unit 3, Door 16, Mississauga, Ontario L5T 3A5

# **Garantie limitée de 12 mois**

Audiovox Electronics Corporation (l'entreprise) garantit à l'acheteur au détail d'origine que ce produit et toutes ses pièces sont exempts de défauts de matériaux et de main-d'œuvre pendant les 12 mois suivant la date de l'achat d'origine, lors d'une utilisation et de conditions normales, et que le ou les défauts feront l'objet d'une réparation ou d'un remplacement par un produit neuf ou remis à neuf (à la discrétion de l'entreprise) sans frais pour les pièces et pour le temps de maind'œuvre. Pour obtenir une réparation ou un remplacement en vertu des termes de cette garantie, le produit, avec tous les accessoires inclus dans l'emballage d'origine, doit être livré à l'Entreprise avec preuve de couverture de garantie (c'est-à-dire une preuve d'achat), une spécification du ou des défauts et les frais de transport payés d'avance, à l'adresse indiquée ci-dessous. Ne pas retourner ce produit chez le détaillant.

Cette garantie ne peut être transférée et ne couvre pas les produits achetés, réparés ou utilisés à l'extérieur des États-Unis ou du Canada. La garantie ne couvre ni l'élimination de l'électricité statique ou du bruit produit de façon externe, ni les frais encourus pour l'installation, l'enlèvement ou la réinstallation du produit. La garantie ne s'applique pas à tout produit ou toute pièce du produit qui, de l'avis de l'Entreprise, a subi des dommages suite à une altération, une installation incorrecte, une manipulation incorrecte, une mauvaise utilisation, une négligence, un accident ou une exposition à de l'humidité. L'ÉTENDUE DE LA RESPONSABILITÉ DE L'ENTREPRISE EN VERTU DE LA PRÉSENTE GARANTIE EST LIMITÉE À LA RÉPARATION OU AU REMPLACEMENT INDIQUÉS CI-DESSUS ET, EN AUCUN CAS, LA RESPONSABILITÉ DE L'ENTREPRISE NE PEUT DÉPASSER LE PRIX D'ACHAT

*62*

PAYÉ PAR L'ACHETEUR POUR LE PRODUIT. Cette garantie remplace toute autre garantie ou responsabilité expresse. TOUTE GARANTIE IMPLICITE, INCLUANT TOUTE GARANTIE IMPLICITE DE QUALITÉ MARCHANDE OU D'ADAPTATION À UN USAGE PARTICULIER EST LIMITÉE À LA DURÉE DE CETTE GARANTIE. TOUTE ACTION SUITE À LA VIOLATION DE TOUTE GARANTIE MENTIONNÉE DANS LES PRÉSENTES, INCLUANT TOUTE GARANTIE IMPLICITE, DOIT ÊTRE PRÉSENTÉE DANS LES 24 MOIS SUIVANT LA DATE DE L'ACHAT D'ORIGINE. EN AUCUN CAS L'ENTREPRISE NE PEUT ÊTRE RESPONSABLE POUR UN QUELCONQUE DOMMAGE CONSÉCUTIF OU INDIRECT. Aucune personne ou aucun représentant n'est autorisé à assumer pour l'entreprise une quelconque responsabilité autre que celle exprimée dans les présentes en relation avec la vente de ce produit.

Certaines juridictions n'autorisent pas de limites quant à la durée d'une garantie implicite ou quant à l'exclusion ou la limitation de dommages indirects ou consécutifs; les limitations et exclusions indiquées dans les présentes pourraient donc ne pas s'appliquer à votre cas. Cette garantie vous donne des droits légaux spécifiques et vous pourriez également jouir d'autres droits qui varient d'une juridiction à l'autre.

**É-U**: Audiovox Electronics Corporation, 150 Marcus Blvd., Hauppauge, NY 11788

CANADA: Audiovox Return Center, c/o Genco, 6685 Kennedy Road, Unit 3, Door 16, Mississauga, Ontario L5T 3A5

# Garantía Limitada de 12 Meses

Audiovox Electronics Corporation (la "Compañía") le garantiza a usted, el comprador original de este producto que si, bajo condiciones y uso normales, se encontrara que este producto o alguna pieza presenta defectos materiales o de mano de obra dentro de los primeros 12 meses a partir de la fecha de compra original, tales defectos serán reparados o reemplazados con una unidad nueva o renovada (a opción de la Compañía) sin cargo alguno por las piezas y labores de reparación. Para obtener los servicios de reparación o reemplazo dentro de los términos de esta Garantía, el producto junto con cualquier accesorio incluido en el empaque original se entregarán con prueba de cubierta de garantía (por ejemplo, factura fechada de venta), especificación de los defectos, transporte prepagado, a la Compañía a la dirección indicada abajo. No devuelva este producto al Distribuidor.

Esta Garantía no es transferible y no cubre un producto adquirido, mantenido o utilizado fuera de los Estados Unidos o Canadá. Esta garantía no incluye la eliminación de estática o ruido generados externamente, ni los costos incurridos en la instalación, remoción o reinstalación del producto. Esta garantía no aplica a ningún producto o pieza que, sea opinión de la compañía, haya sufrido daños debido a alteraciones, instalación inadecuada, abuso, uso indebido, negligencia, accidente o exposición a la humedad.

EL ALCANCE DE LA RESPONSABILIDAD DE LA COMPAÑÍA BAJO ESTA GARANTÍA ESTÁ LIMITADO A LA REPARACIÓN O EL REEMPLAZO PROVISTO ARRIBA Y, EN NINGÚN CASO, DEBERÁ LA RESPONSABILIDAD DE LA COMPAÑÍA EXCEDER EL PRECIO DE COMPRA PAGADO POR EL COMPRADOR DE ESTE PRODUCTO. Esta Garantía reemplaza cualesquiera otras responsabilidades o garantías expresas. CUALESQUIERA GARANTÍAS IMPLÍCITAS, INCLUYENDO CUALQUIER GARANTÍA IMPLÍCITA DE COMERCIABILIDAD O ADAPTABILIDAD PARA UN PROPÓSITO EN PARTICULAR ESTARÁN LIMITADAS A LA DURACIÓN DE ESTA GARANTÍA. CUALQUIER ACCIÓN PARA EL INCUMPLIMIENTO DE CUALQUIER GARANTÍA EN EL PRESENTE, INCLUYENDO CUALQUIER GARANTÍA IMPLÍCITA, DEBERÁ PRESENTARSE DENTRO DE UN PERÍODO DE 24 MESES A PARTIR DE LA FECHA DE COMPRA ORIGINAL. EN NINGÚN CASO LA COMPAÑÍA SERÁ RESPONSABLE POR DAÑOS EMERGENTES O INCIDENTALES. Ninguna persona ni representante está autorizado a asumir, a nombre de la Compañía, ninguna responsabilidad salvo la expresada aquí en conexión con la venta de este producto.

Algunos estados/provincias no permiten limitaciones sobre la duración de una garantía implícita o la exclusión o la limitación de daños incidentales o emergentes, de modo que es posible que las limitaciones o exclusiones anteriores no apliquen en su caso. Esta Garantía le confiere derechos legales específicos; según el estado/ provincia, puede disfrutar además de otros derechos.

EE.UU.: Audiovox Electronics Corporation, 150 Marcus Blvd., Hauppauge, NY 11788

CANADÁ: Audiovox Return Center, c/o Genco, 6685 Kennedy Road, Unit 3, Door 16, Mississauga, Ontario L5T 3A5

@2010 Audiovox Accessories Corporation

Trademark(s) ® Registered / Marque(s) de commerce déposée(s)® / Marca(s) Registrada(s)

Covered by the following US Patents / Protégé par les brevets américains suivants / Cubierto por las siguientes patentes de EE.UU.: 6,097,309; 6,522,262; 6,567,011; 6,330,091; 6,701,091

OARI06G US IB 00

Code Lists / Liste des codes /<br>Lista de Códigos

 $\frac{1}{\sqrt{2}}$ 

Mitsubishi....<br>Myryad

.1393

# Audio Amplifier /<br>Amplificateur de a

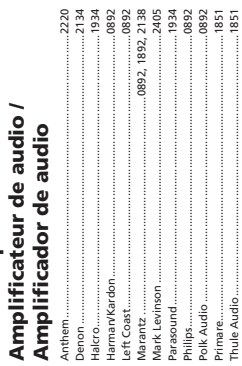

# 

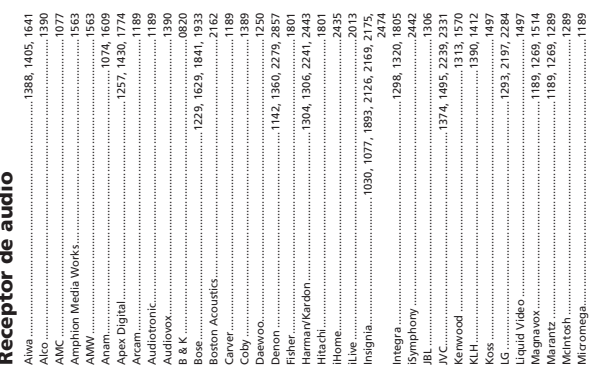

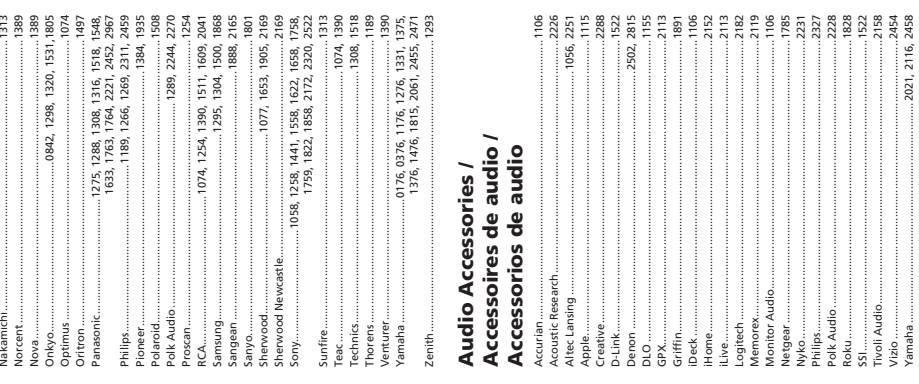

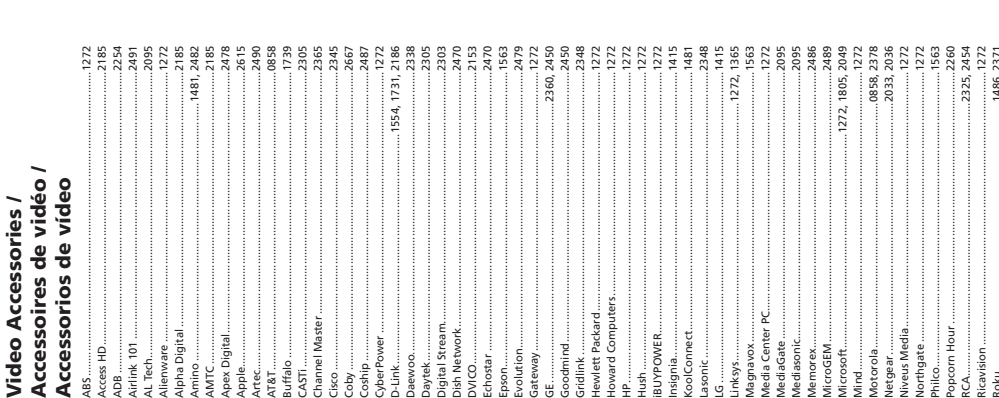

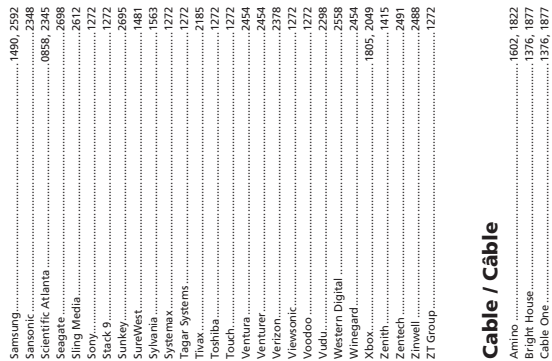

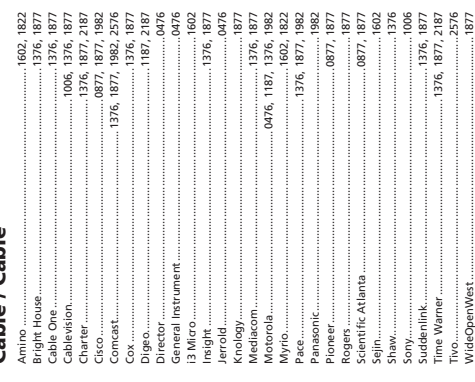

一

 $\sqrt{2}$ 

 $\equiv$ <sup> $\parallel$ </sup>

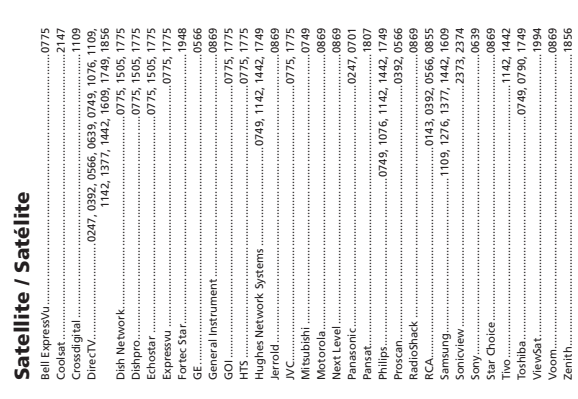

Majoritz<br>
Majoritz<br>
Majoritz 1693, 1990, 1990, 1990, 1990, 1990, 1990, 1990, 1990, 1990, 1990, 1990, 1990, 1990, 1990, 1990, 1990, 1990, 1990, 1990, 1990, 1990, 1990, 1990, 1990, 1990, 1990, 1990, 1990, 1990, 1990, 1990,

 $\frac{1}{1}$ 

Trademark (s) ® Registered<br>Marque(s) de commerce déposée(s)® Marca(s) Registrada(s)<br>OARI06G

 $\equiv$ 

 $=$ <sub>II</sub>

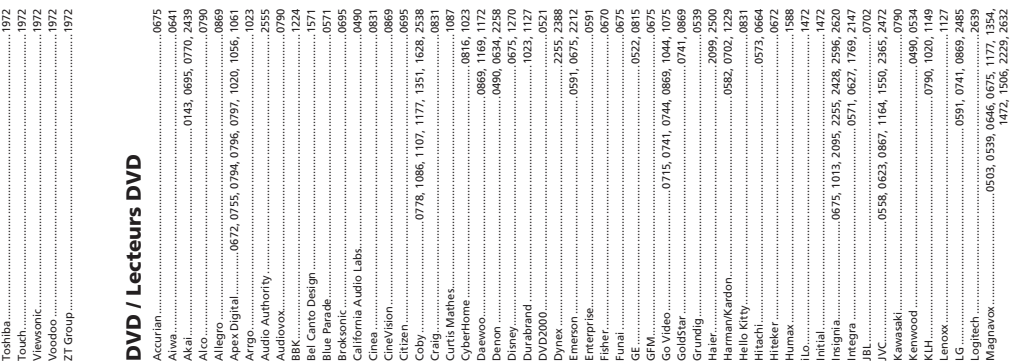

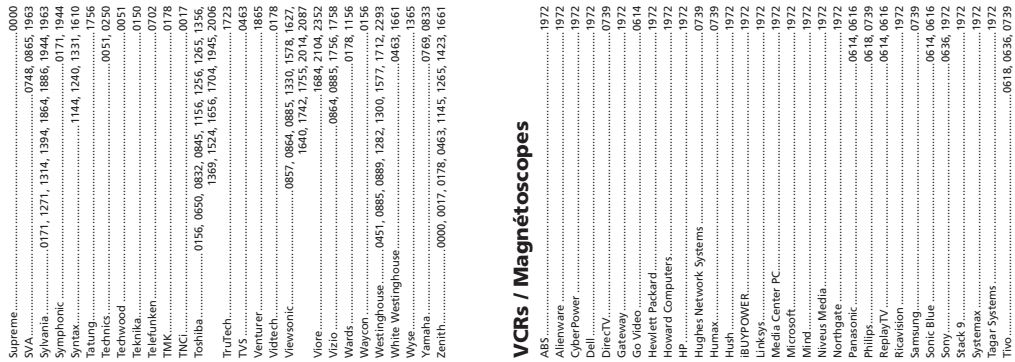

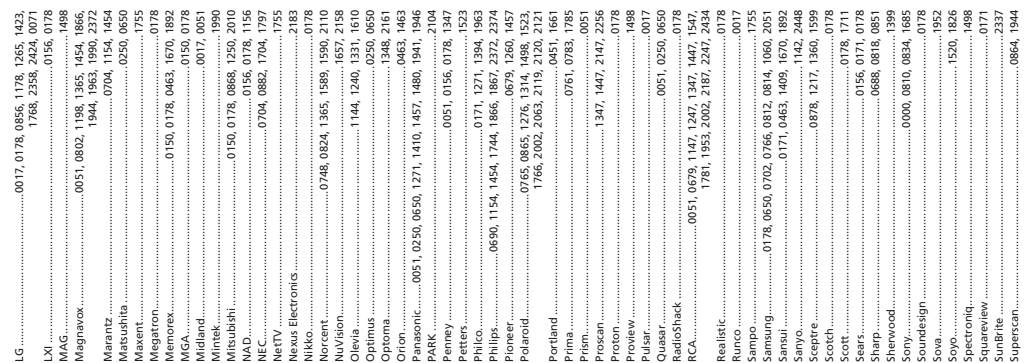

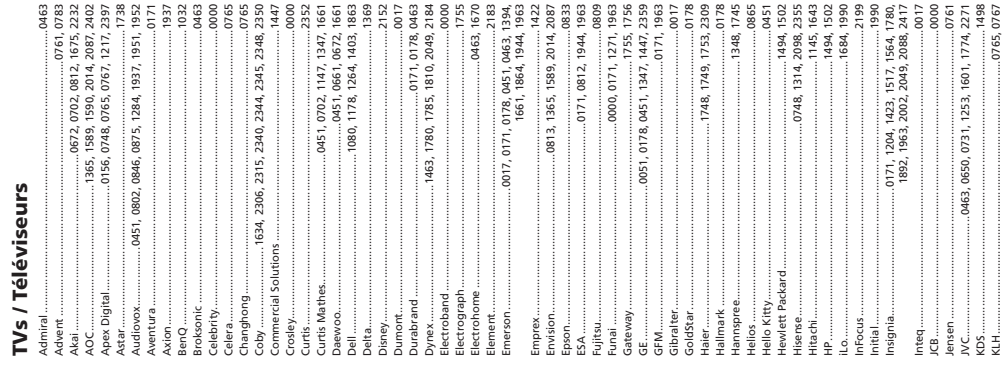

Free Manuals Download Website [http://myh66.com](http://myh66.com/) [http://usermanuals.us](http://usermanuals.us/) [http://www.somanuals.com](http://www.somanuals.com/) [http://www.4manuals.cc](http://www.4manuals.cc/) [http://www.manual-lib.com](http://www.manual-lib.com/) [http://www.404manual.com](http://www.404manual.com/) [http://www.luxmanual.com](http://www.luxmanual.com/) [http://aubethermostatmanual.com](http://aubethermostatmanual.com/) Golf course search by state [http://golfingnear.com](http://www.golfingnear.com/)

Email search by domain

[http://emailbydomain.com](http://emailbydomain.com/) Auto manuals search

[http://auto.somanuals.com](http://auto.somanuals.com/) TV manuals search

[http://tv.somanuals.com](http://tv.somanuals.com/)